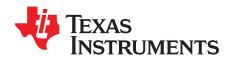

# Using the TPS53681EVM-002, Dual Multiphase DC-DC Step-Down Analog Controller with PMBus™ Interface

This User Guide describes the evaluation module (EVM) for the TPS53681 analog power controller, a driverless D-CAP+™ multiphase buck controller, which manages several high current phases of the CSD95490, a NexFet™ Smart Synchronous Buck Power Stage.

#### Contents

| 1  | Desc   | ription                                                   | 1   |
|----|--------|-----------------------------------------------------------|-----|
| 2  | Typic  | cal Applications                                          | . 2 |
|    | 2.1    | Features                                                  |     |
| 3  | Elect  | rical Performance Specifications                          | 3   |
| 4  |        | matic                                                     |     |
| 5  | Test   | Setup                                                     | 12  |
|    | 5.1    | Test and Configuration Software                           |     |
|    | 5.2    | Test Equipment                                            | 12  |
|    | 5.3    | Recommended Test Setup                                    |     |
| 6  | EVM    | Configuration Using the Fusion GUI                        | 14  |
|    | 6.1    | Configuration Procedure                                   | 14  |
| 7  | Test   | Procedure                                                 | 14  |
|    | 7.1    | Line/Load Regulation and Efficiency Measurement Procedure | 14  |
|    | 7.2    | High Current Operation                                    | 15  |
|    | 7.3    | Multiphase/Multi-rail Configurations                      | 16  |
|    | 7.4    | On-Board Transient Load Operation                         | 16  |
|    | 7.5    | Efficiency                                                | 17  |
|    | 7.6    | Equipment Turn-on and Shutdown                            | 18  |
| 8  | Perfo  | ormance Data and Typical Characteristic Curves            | 19  |
| 9  | EVM    | Assembly Drawing                                          | 24  |
| 10 | Bill o | f Materials                                               | 26  |
| 11 | Fusic  | on GUI                                                    | 30  |

# 1 Description

The TPS53681EVM implements a typical application for a low-voltage, high current dual output power converter, operating from a nominal 12-V input rail to produce a 0.9-V output rail at up to 294 A of load current and a 0.8-V rail at up to 47 A. The EVM includes test points for evaluating the performance of the TPS53681 controller and CSD95490 power stages.

For ease of evaluation, the EVM requires only one (12-V) input supply and an output load to get started with testing, however the user can opt to independently provide 5-V for greater control over the Power Stage voltage. With the addition of the Fusion Digital Power™ Designer software, the EVM's PMBus™ interface allows access to the controller NVM for evaluation of additional configuration, control and monitoring possibilities. Refer to the TPS53681 datasheet (SLUSCT1) for complete information on configuring multi-phase operation with this controller.

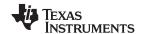

Typical Applications www.ti.com

# 2 Typical Applications

- High current ASIC and FPGA core power in the following equipment:
  - Wired and Wireless Networking
  - Enterprise Server and Storage Networks
  - Test & Measurement
  - Smart Grid Infrastructure
  - Aerospace and Defense
  - Merchant Power Supplies

# 2.1 Features

- · Dual regulated high current outputs
- Programmable settings available through PMBus™ interface
  - Output voltage trim
  - Output voltage margin levels (High / Low) within a maximum range
  - UVLO protection threshold
  - Soft-start slew-rate
  - Device enable and disable
  - Overcurrent warning and fault limits
  - SW frequency
  - BOOT voltage
  - Monitoring of input & output voltage, current, power, and power stage temperature
- · Convenient test points for probing critical waveforms

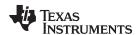

# 3 Electrical Performance Specifications

**Table 1. TPS53681EVM Electrical Performance Specifications** 

|                      | PARAMETER                           | TEST CONDITIONS                                                                                                 | MIN | TYP   | MAX      | UNITS |
|----------------------|-------------------------------------|----------------------------------------------------------------------------------------------------|-----|-------|----------|-------|
| INPUT C              | HARACTERISTICS                      |                                                                                                    |     |       | <u>'</u> |       |
| V <sub>IN</sub>      | Voltage range                       |                                                                                                    | 10  | 12    | 14       | V     |
| I <sub>IN(max)</sub> | Maximum input current               | V <sub>IN</sub> = 12 V, I <sub>OUTA</sub> = 294 A, I <sub>OUTB</sub> = 47 A                                     |     | 30    |          | Α     |
|                      | No load input current               | V <sub>IN</sub> = 12 V, I <sub>OUTA</sub> = 0 A, I <sub>OUTB</sub> = 0<br>A, Dynamic Phase Shedding<br>disabled |     | 330   |          | mA    |
| OUTPUT               | CHARACTERISTICS                     |                                                                                                    |     |       | *        |       |
| \ /                  | Outrout walts as                    | RAIL A                                                                                                    |     | 0.9   |          | V     |
| $V_{OUT}$            | Output voltage                      | RAIL B                                                                                                    |     | 0.8   |          | V     |
|                      | Output load current                 | RAIL A (6-phase mode)                                                                                           | 0   |       | 294      | Α     |
| I <sub>OUT</sub>     |                                     | RAIL B (2-phase mode)                                                                                           | 0   |       | 47       | Α     |
|                      | Output voltage load regulation      | 0 A ≤ I <sub>OUTA</sub> ≤ 294 A                                                                                 |     | 0.15% |          |       |
|                      |                                     | 0 A ≤ I <sub>OUTB</sub> ≤ 47 A                                                                                  |     | 0.15% |          |       |
| \ /                  | Output voltage ripple               | V <sub>IN</sub> = 12 V, I <sub>OUTA</sub> = 150 A                                                               |     | 4     |          | mVpp  |
| $V_{RIPPLE}$         |                                     | V <sub>IN</sub> = 12 V, I <sub>OUTB</sub> = 45 A                                                                |     | 5     |          | mVpp  |
|                      | Output overcurrent protection (OCP) | RAIL A                                                                                                    |     | 382.5 |          | Α     |
| SYSTEM               | IS CHARACTERISTICS                  |                                                                                                    |     |       | *        |       |
| f <sub>SW</sub>      | Rail A Switching frequency          | V <sub>IN</sub> = 12 V                                                                                          |     | 500   |          | kHz   |
|                      | Rail A Peak efficiency              | V <sub>IN</sub> = 12 V, I <sub>OUTA</sub> = 90 A                                                                |     | 93.0% |          |       |
|                      | Rail A Full-load efficiency         | V <sub>IN</sub> = 12 V, I <sub>OUTA</sub> = 294 A                                                               |     | 87.5% |          |       |
|                      | Rail B Switching frequency          | V <sub>IN</sub> = 12 V                                                                                          |     | 500   |          | kHz   |
|                      | Rail B Peak efficiency              | V <sub>IN</sub> = 12 V, I <sub>OUTB</sub> = 25 A                                                                |     | 91.8% |          |       |
|                      | Rail B Full-load efficiency         | V <sub>IN</sub> = 12 V, I <sub>OUTB</sub> = 47 A                                                                |     | 90.6% |          |       |
| T <sub>A</sub>       | Operating temperature               |                                                                                                    |     | 25    |          | ٥C    |
|                      |                                     |                                                                                                    |     |       |          |       |

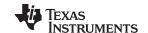

Schematic www.ti.com

## 4 Schematic

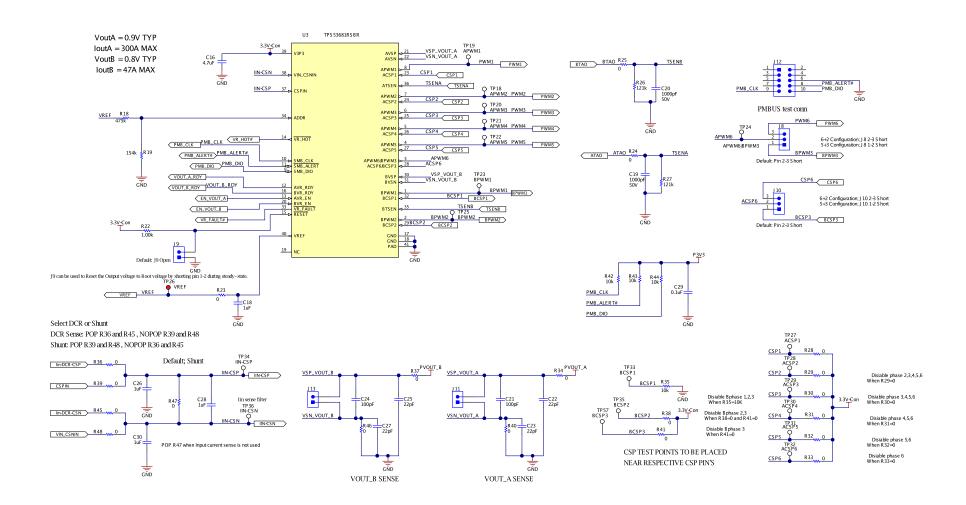

Figure 1. TPS53681EVM - Controller Schematic

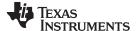

www.ti.com Schematic

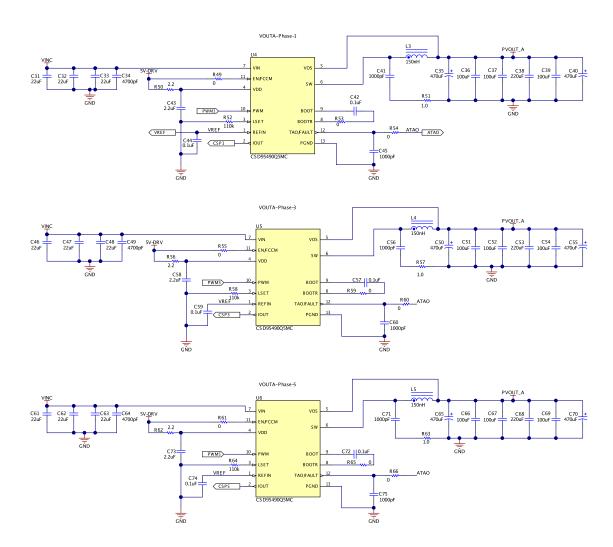

Figure 2. TPS53681EVM - Rail A Power Stages 1-3-5 Schematic

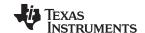

Schematic www.ti.com

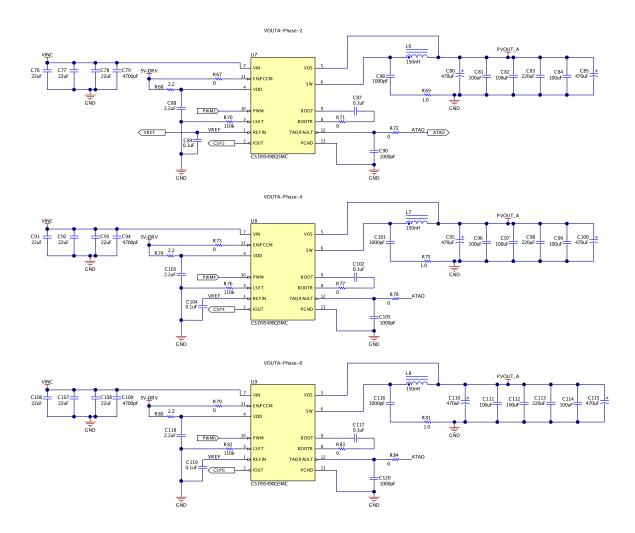

Figure 3. TPS53681EVM - Rail A Power Stages 2-4-6 Schematic

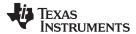

www.ti.com Schematic

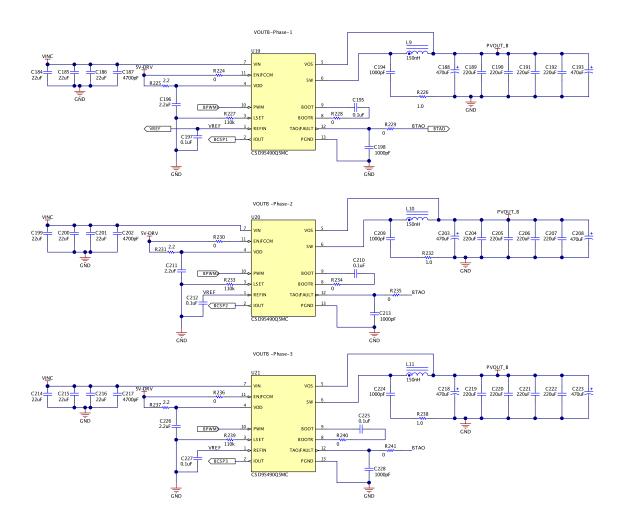

Figure 4. TPS53681EVM - Rail B Power Stages Schematic

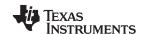

Schematic www.ti.com

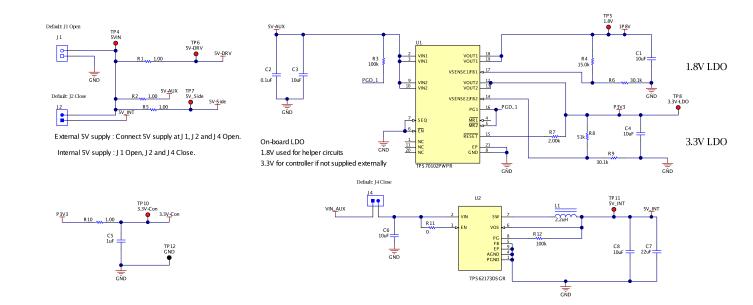

Figure 5. TPS53681EVM - AUX Voltages Schematic

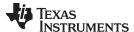

www.ti.com Schematic

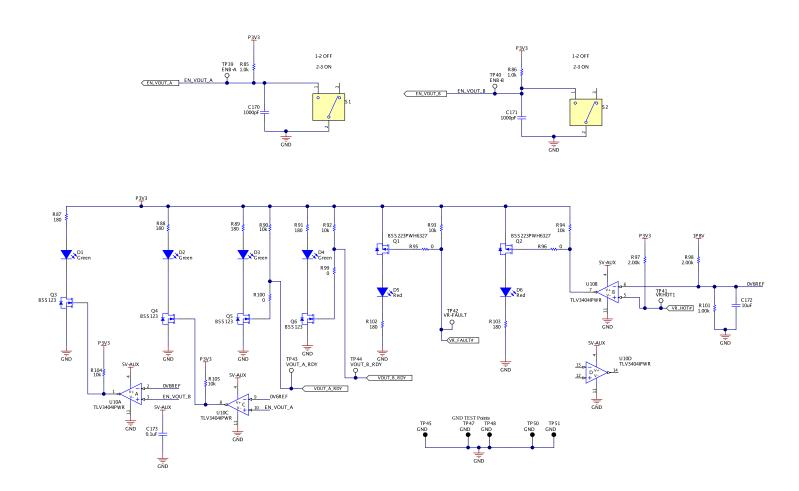

Figure 6. TPS53681EVM - Helper Circuits and Indicators Schematic

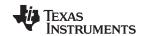

Schematic www.ti.com

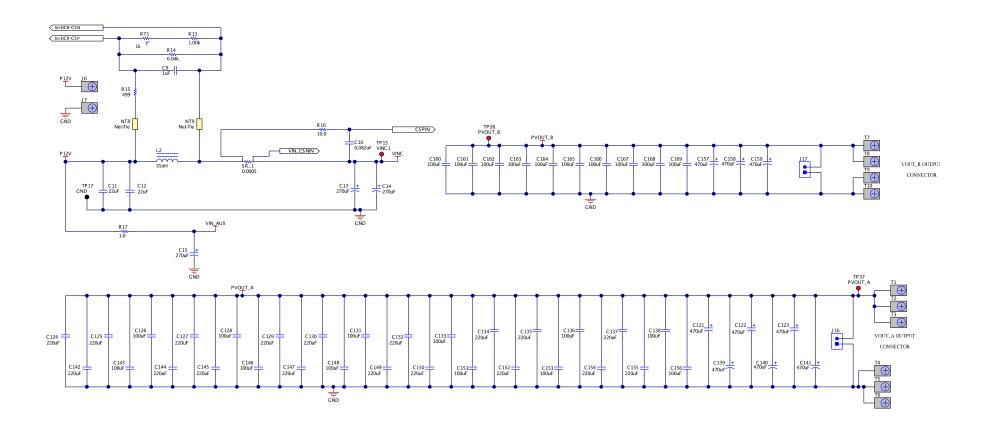

Figure 7. TPS53681EVM - Input and Output Filter Schematic

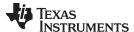

Schematic www.ti.com

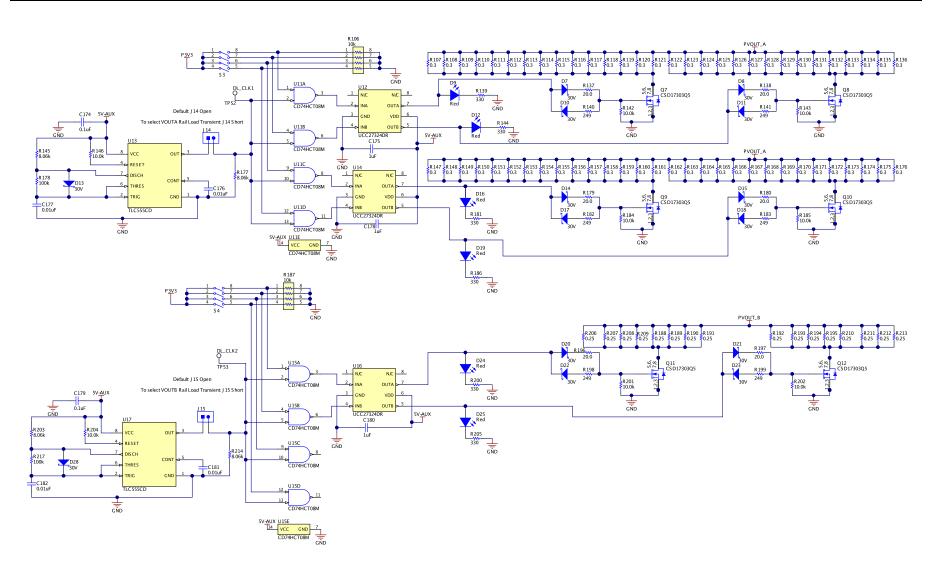

Figure 8. TPS53681EVM - On Board Transient Load Schematic

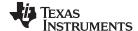

Test Setup www.ti.com

## 5 Test Setup

# 5.1 Test and Configuration Software

The Texas Instruments Fusion Digital Power Designer software can expand the functionality of the EVM. To download this software, visit the Fusion Digital Power Software page.

# 5.1.1 Description

The Fusion Digital Power Designer is a graphical user interface (GUI) used to configure, control and monitor the TPS53681 controller on the EVM. The software uses the PMBus™ protocol to communicate with the controller over a serial bus by way of the TI USB-to-GPIO Adapter.

# 5.1.2 TI Fusion Digital Power Designer Features

The software offers these features:

- Turn on or off the power supply output, either through the hardware control line or the PMBus™
   Operation command.
- Monitor real-time data. Items such as input voltage, input current, output voltage, output current, temperature, warnings and faults are continuously monitored and displayed by the GUI.
- Configure common operating characteristics such as output voltage trim and margin, V<sub>IN</sub> UVLO, soft-start slew rate, switching frequency, and warning and fault thresholds.

# 5.2 Test Equipment

## 5.2.1 Voltage Sources

Only one DC input voltage sources is needed (VIN). The VIN input voltage source should be a 0 V to 14 V variable DC source capable of supplying 40 Adc. Connect VIN to terminals J6 and J7 as shown in Figure 9.

For greater control during testing, one can remove jumpers from J2 and J4 to bypass the onboard 5-V power supply. This external supply should be limited to 1 Adc.

## 5.2.2 Multimeters

It is recommended to use two separate multimeters, one meter to measure  $V_{\text{IN}}$  and the other to measure  $V_{\text{OUT}}$ .

#### 5.2.3 Output Load

An electronic load is recommended for the test setup shown in Figure 9. To observe the Rail A at full load the electronic load should be capable of sinking 294 A at 0.9-V (Rail B, 47 A at 0.8-V).

## 5.2.4 Oscilloscope

Use an oscilloscope to measure output noise and ripple. Use a coaxial cable to measure output ripple across the output ceramic capacitors.

## 5.2.5 Fan

During prolonged operation at high load (More than 100 A), it is necessary to provide forced air cooling with a small fan aimed at the EVM. Maintain the temperature of the devices on the EVM under 115°C.

## 5.2.6 USB-to-GPIO Interface Adapter

A communications adapter is required between the EVM and the host computer. This EVM is designed to use the Texas Instruments USB-to-GPIO adapter connected to J12. To purchase this adapter visit the TI USB-to GPIO tool page.

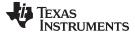

www.ti.com Test Setup

# 5.2.7 Recommended Wire Gauge

**Table 2. Recommended Wire Gauge** 

| VOLTAGE (V)    | CONNECT                                             | RECOMMENDED<br>WIRE SIZE | MAXIMUM TOTAL WIRE LENGTH (1)<br>(FEET) |       |        |
|----------------|-----------------------------------------------------|--------------------------|-----------------------------------------|-------|--------|
|                |                                                     | WIRE SIZE                | RETURN                                  | INPUT | OUTPUT |
| 12             | VIN to J6, GND to J7                                | 2 x AWG #8               |                                         | 2     | n/a    |
| 5 (if J2 open) | 5VIN to J1                                          | 2 x AWG #18              |                                         | 2     | n/a    |
| 0.9            | Load+ to T1, T2, and T3,<br>Load- to T4, T5, and T6 | 6 × AWG #4               | 2                                       | n/a   | 2      |
| 0.8            | Load+ to T7 and T8,<br>Load- to T9 and T10          | 4 × AWG #8               |                                         | n/a   | 2      |

Total length of wire less than 4 feet (2 feet input or output, 2 feet return).

# 5.3 Recommended Test Setup

Figure 9 shows the recommended test setup, which includes VIN input voltage source(s) and output load.

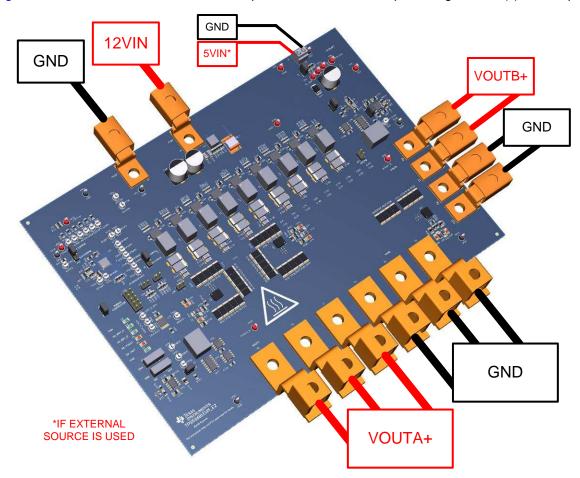

Figure 9. TPS53681EVM Recommended Test Setup

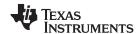

# 6 EVM Configuration Using the Fusion GUI

The controller on this EVM leaves the factory pre-configured. Table 3 lists some key factory configuration parameters from the configuration file.

**Table 3. Key Factory Configuration Parameters** 

| CMD NAME                   | PMBus<br>COMMAND<br>CODE | HEX VALUE | PHYSICAL<br>SETTING | COMMENTS                                          |
|----------------------------|--------------------------|-----------|---------------------|---------------------------------------------------|
| VIN_ON                     | 0x35                     | 0xF029    | 10.25 V             | Input voltage turn on threshold                   |
| Rail A IOUT_OC_FAULT_LIMIT | 0x46                     | 0x017E    | 382.00 A            | Rail A OC fault level                             |
| Rail A IOUT_OC_WARN_LIMIT  | 0x4A                     | 0x00FF    | 255.0 A             | Rail A OC warning level                           |
| Rail B IOUT_OC_FAULT_LIMIT | 0x46                     | 0x005A    | 135.00 A            | Rail B OC fault level                             |
| Rail B IOUT_OC_WARN_LIMIT  | 0x4A                     | 0x0087    | 90.0 A              | Rail BOC warning level                            |
| ON_OFF_CONFIG              | 0x02                     | 0x17      | Control Pin only    | Power is converted when the control pin is active |
| OT_FAULT_LIMIT             | 0x4F                     | 0x0073    | 115 °C              | OT fault level                                    |
| OT_WARN_LIMIT              | 0x51                     | 0x0069    | 105 °C              | OT warning level                                  |
| Rail A Max Num Phases      | 0xE4                     | 0x05      | 6 Phase             | Rail number of phases                             |
| FSW                        | 0x33                     | 0x01F4    | 500kHz              | Switching frequency                               |
| Rail A VBOOT               | 0xDB                     | 0x83      | 0.900V              | Rail A VBOOT voltage                              |
| Rail B VBOOT               | 0xDB                     | 0x6F      | 0.800V              | Rail B VBOOT voltage                              |

To configure the EVM with other than the factory settings shown in Table 3, use the *TI Fusion Digital Power Designer* software for reconfiguration. Be sure to apply input voltage to the EVM prior to launching the software. This sequence ensures that the controller and GUI recognize each other.

# 6.1 Configuration Procedure

- 1. Connect USB-to-GPIO adaptor to J12.
- 2. Apply the input power source VIN to the EVM. Refer to Figure 9.
- 3. Ensure that the controller is receiving 3.3-V (either through the onboard LDOs or an external supply)
- 4. Launch the Fusion GUI software.
- 5. Configure the EVM operating parameters as desired.

## 7 Test Procedure

## 7.1 Line/Load Regulation and Efficiency Measurement Procedure

- 1. Set up EVM as shown in Figure 9.
- 2. Ensure the electronic load is set to draw 0 Adc.
- 3. Check to see if jumpers are in desired configuration (Refer to Table 4)
- 4. Increase VIN from 0-V to 12-V.
- 5. Change the relevant switch to ON position (S1 for Rail A, S2 for Rail B).
- 6. Turn on the external fan if necessary (When driving a load above 50A).
- 7. Vary the load from 0 Adc to 294 Adc for Rail A (0 Adc to 47 Adc for Rail B) Ensure V<sub>OUT</sub> remains in regulation as defined in Table 1.
- 8. Vary VIN from 10-V to 14-V. Ensure V<sub>OUT</sub> remains in regulation as defined in Table 1.
- 9. Decrease the load to 0 A.
- 10. Change relevant switch to OFF position (S1 for Rail A, S2 for Rail B).
- 11. Decrease VIN to 0 V.
- 12. Shut down the external fan if in use.

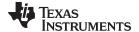

www.ti.com Test Procedure

#### **Table 4. Connector Functions**

| CONNECTOR | DESCRIPTION                                                                          |
|-----------|--------------------------------------------------------------------------------------|
| J1        | 5VIN External Supply Input                                                           |
| J2        | 5VIN Supply Selector (Closed by Default to Activate Internal 5VIN Supply)            |
| J4        | Internal 5VIN Supply Input (Closed by Default to Activate Internal 5VIN Supply)      |
| J6        | V <sub>IN</sub> + Connector                                                          |
| J7        | V <sub>IN</sub> - Connector                                                          |
| J8        | PWM Configuration Connector (Default Pin 2-3 Shorted for 6+2 Configuration)          |
| J9        | Reset (Open by Default)                                                              |
| J10       | CSP Configuration Connector (Default Pin 2-3 Shorted for 6+2 Configuration)          |
| J11       | V <sub>OUTA</sub> Sense (Leave Open!)                                                |
| J12       | PMBUS Connector                                                                      |
| J13       | V <sub>OUTB</sub> Sense (Leave Open!)                                                |
| J14       | V <sub>OUTA</sub> Onboard Transient Load Signal Generator Selector (Open by default) |
| J15       | V <sub>OUTB</sub> Onboard Transient Load Signal Generator Selector (Open by default) |
| J16       | V <sub>OUTA</sub> Output Measurement Point (Leave Open!)                             |
| J17       | V <sub>OUTB</sub> Output Measurement Point (Leave Open!)                             |
| T1,T2.T3  | V <sub>OUTA + Connectors</sub>                                                       |
| T4,T5,T6  | V <sub>OUTA</sub> - Connectors                                                       |
| T7, T8    | V <sub>OUTB + Connectors</sub>                                                       |
| T9, T10   | V <sub>OUTB</sub> - Connectors                                                       |

# 7.2 High Current Operation

When operating at with loads larger than 100A, one must provide ample cooling to the board, particularly towards the CSD95490 power stages. Provide at least 100CFM of airflow over the power stages to keep the board within its thermal limits. By default, this board will stop delivering a switching signal to power stages when they reach a temperature above 115°C.

Similarly, when using the onboard transient load, one mustn't use a duty cycle wider than 20%, otherwise the load resistors will overheat.

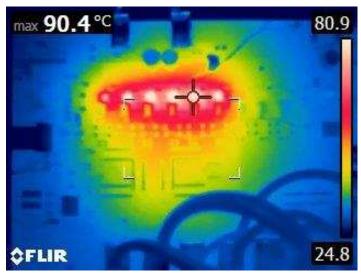

A  $V_{IN} = 12 \text{ V}, V_{OUT} = 0.9 \text{ V}, I_{OUT} = 294 \text{A}$ 

Figure 10. Thermal Picture of TPS53681 EVM. Rail A with Full Load Cooled at 100CFM

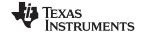

Test Procedure www.ti.com

# 7.3 Multiphase/Multi-rail Configurations

This board is set up in a 6+2 configuration by default (Rail A with six phases, Rail B with two). If one wishes to change to other configurations consult Table 5. For more information on setting the number of phases on Rail B, please refer to SLUSCT1, section 7.3.1.5.

**Table 5. Phase-Rail Configurations** 

| NUMBER OF PHASES ACTIVE ON RAIL A | NUMBER OF<br>PHASES<br>ACTIVE ON<br>RAIL B | STATE OF<br>JUMPER J8 | STATE OF<br>JUMPER J10 | CSP RESISTORS TO POPULATE |
|-----------------------------------|--------------------------------------------|-----------------------|------------------------|---------------------------|
| 1                                 | 0                                          | Short Pin 2-3         | Short Pin 2-3          | R29=0Ω, R35=10kΩ          |
| 2                                 | 0                                          | Short Pin 2-3         | Short Pin 2-3          | R30=0Ω, R35=10kΩ          |
| 3                                 | 0                                          | Short Pin 2-3         | Short Pin 2-3          | R31=0Ω, R35=10kΩ          |
| 4                                 | 0                                          | Short Pin 2-3         | Short Pin 2-3          | R32=0Ω, R35=10kΩ          |
| 5                                 | 0                                          | Short Pin 2-3         | Short Pin 2-3          | R33=0Ω, R35=10kΩ          |
| 6                                 | 0                                          | Short Pin 2-3         | Short Pin 2-3          | R35=10kΩ                  |
| 1                                 | 1                                          | Short Pin 2-3         | Short Pin 2-3          | R29=0Ω, R38=0Ω            |
| 2                                 | 1                                          | Short Pin 2-3         | Short Pin 2-3          | R30=0Ω, R38=0Ω            |
| 3                                 | 1                                          | Short Pin 2-3         | Short Pin 2-3          | R31=0Ω, R38=0Ω            |
| 4                                 | 1                                          | Short Pin 2-3         | Short Pin 2-3          | R32=0Ω, R38=0Ω            |
| 5                                 | 1                                          | Short Pin 2-3         | Short Pin 2-3          | R33=0Ω, R38=0Ω            |
| 6                                 | 1                                          | Short Pin 2-3         | Short Pin 2-3          | R38=0Ω, R41=0Ω            |
| 1                                 | 2                                          | Short Pin 2-3         | Short Pin 2-3          | R29=0Ω, R41=0Ω            |
| 2                                 | 2                                          | Short Pin 2-3         | Short Pin 2-3          | R30=0Ω, R41=0Ω            |
| 3                                 | 2                                          | Short Pin 2-3         | Short Pin 2-3          | R31=0Ω, R41=0Ω            |
| 4                                 | 2                                          | Short Pin 2-3         | Short Pin 2-3          | R32=0Ω, R41=0Ω            |
| 5                                 | 2                                          | Short Pin 2-3         | Short Pin 2-3          | R33=0Ω, R41=0Ω            |
| 6                                 | 2                                          | Short Pin 2-3         | Short Pin 2-3          | -                         |
| 1                                 | 3                                          | Short Pin 1-2         | Short Pin 1-2          | R29=0Ω                    |
| 2                                 | 3                                          | Short Pin 1-2         | Short Pin 1-2          | R30=0Ω                    |
| 3                                 | 3                                          | Short Pin 1-2         | Short Pin 1-2          | R31=0Ω                    |
| 4                                 | 3                                          | Short Pin 1-2         | Short Pin 1-2          | R32=0Ω                    |
| 5                                 | 3                                          | Short Pin 1-2         | Short Pin 1-2          | -                         |

## 7.4 On-Board Transient Load Operation

- 1. Set up EVM as shown in Figure 9.
- 2. Place Jumper J14 (J15 for Rail B) in order to provide drive signal from onboard 555 timer (~1.2 kHz, 8% Duty cycle) or inject drive signal in TP52 (T53 for Rail B) from signal generator. Take care not to exceed 20% duty cycle if using external signal generator.
- 3. Turn ON one or more "banks" of load resistors with S3 (S4 for Rail B). At the default output voltages, each "Bank" on Rail A adds 37.5A to the transient load. Likewise each "bank" on Rail B adds 23 A.
- 4. To best observe transient effects, measure voltage across J16 (J17 for Rail B)
- 5. Turn OFF S3 (or S4) when finished observing transient effects.
- 6. Disconnect J14 (or J15) or turn off signal generator output.

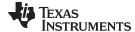

www.ti.com Test Procedure

# 7.5 Efficiency

In order to observe the efficiency of the power train on the EVM, it is important to measure the input and output voltages at specific locations on the input and output capacitors nearest the power-stages. This is necessary to prevent the inclusion of losses that are not specifically related to the power train itself, such as losses incurred by the voltage drop in the copper traces or in the input and output connectors. It is recommended that voltage measurements are measured with reference to the same ground.

Input current can be measured at any point in the input wires, and output current can be measured anywhere in the output wires of the output being measured.

Figure 11 shows the measurement points that were used for the input voltage and output voltage. Using these measurement points results in an efficiency derivation which does not include losses due to the connectors and PCB traces.

Also make sure to provide the 5-V gate drive voltage separately through J1 (leaving J2 and J4 open) if one wishes to observe efficiency independent of gate-drive and controller losses. R1, R2, R5, and R10 are installed as shunts to help the user measure current in the auxiliary and drive circuits.

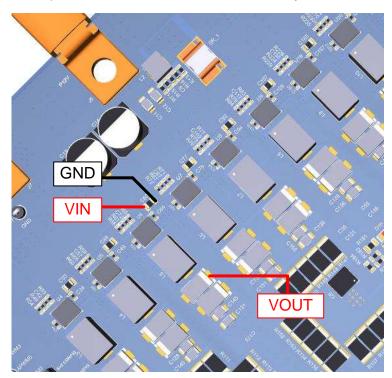

Figure 11. Test Setup for Efficiency Measurement

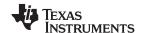

Test Procedure www.ti.com

# 7.6 Equipment Turn-on and Shutdown

# 7.6.1 Turn-on Sequence

1. If using an external 5 V source (J2 and J4 left open), turn on input power supply and increase 5VIN to  $5\ V$ 

- 2. Turn on input power supply VIN and increase VIN above 10.5 V.
- 3. Switch S1 (S2 for Rail B) to 'ON' position.
- 4. Adjust load current as desired.
- 5. Turn on external fan if necessary.

## 7.6.2 Shutdown Sequence

- 1. Reduce the load current to 0 A.
- 2. Switch S1 (or S2) to 'OFF' position.
- 3. Reduce input voltage to 0 V and shut down input power supply VIN, then 5VIN if used.
- 4. Shut down the external fan if in use.

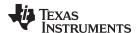

# 8 Performance Data and Typical Characteristic Curves

Figure 12 through Figure 17 show performance curves for the TPS53681EVM.

The waveforms and bode plots shown below were made after making the following changes from the default settings using our Fusion Digital Power Software .

# Rail A Setting Change

• [Figure 48,Transients] AC LL: 0.2500mΩ

# Rail B Setting Changes

- [Figure 48,Transients] AC\_GAIN: 2.00 \*x
   [Figure 48,Transients] AC\_LL: 0.2500mΩ
- [Figure 48,Transients] INT\_Time: 02µs[Figure 48,Transients] INTGAIN: 2.00\*x
- [Figure 46, Static] IOUT\_MAX: 47A

These changes can either be done manually, as described in the Section 11 section or one can download a complete, reconfigured .xml configuration file from the TPS53681EVM webpage, and upload it to the device as shown here .

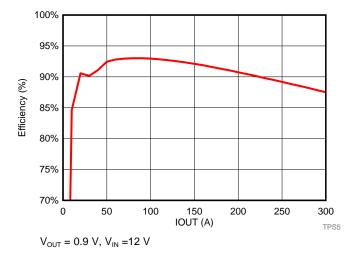

Figure 12. VOUT A Power Stage Efficiency

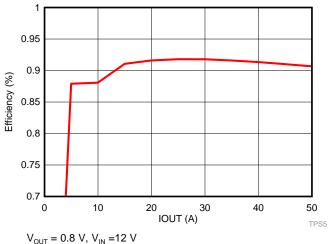

Figure 13. VOUT B Power Stage Efficiency

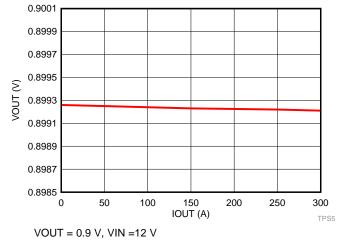

Figure 14. VOUT A Load Regulation

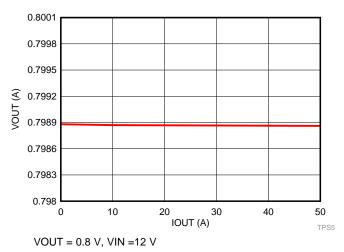

Figure 15. VOUT B Load Regulation

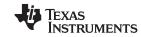

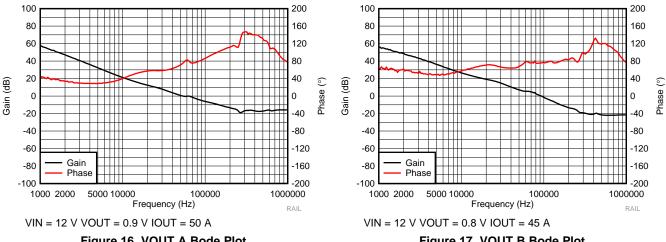

Figure 16. VOUT A Bode Plot

Figure 17. VOUT B Bode Plot

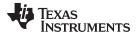

Figure 19 through Figure 23 show the waveforms for the TPS53681EVM.

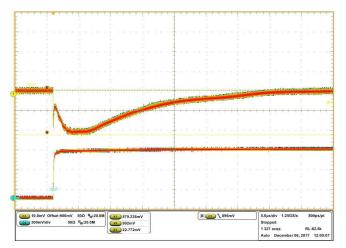

VIN = 12 V, VOUT = 0.9 V

Figure 18. VOUT A Transient Response (Load Step 0 A to 150 A, 500 A/µs Slew Rate)

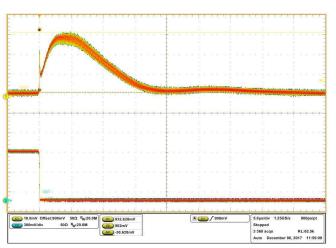

VIN = 12 V, VOUT = 0.9 V

Figure 19. VOUT A Transient Response (Load Step 150 A to 0 A, 500 A/µs Slew Rate)

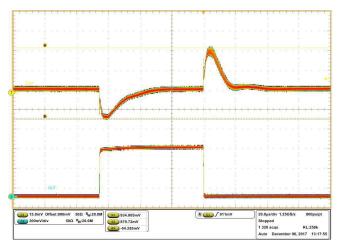

VIN = 12 V, VOUT = 0.9 V

Figure 20. VOUT A Transient Response (Load Step 0 A to 150 A to 0 A, 500 A/µs Slew Rate)

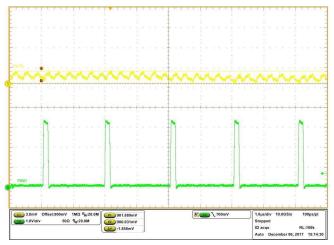

VIN = 12 V, VOUT = 0.9 V, IOUT = 150 A

Figure 21. VOUT A Output Ripple

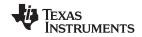

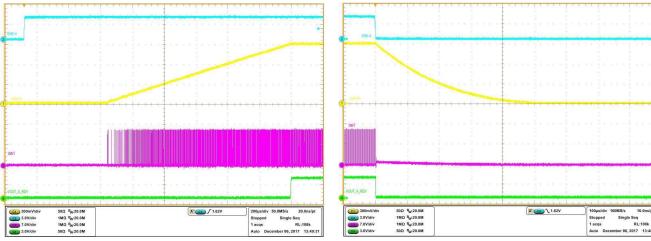

VIN = 12 V, VOUT= 0.9 V, IOUT = 50 A

Figure 22. VOUT A Enable Startup

VIN = 12 V, VOUT = 0.9 V, IOUT = 50 A

Figure 23. VOUT A Enable Shutdown

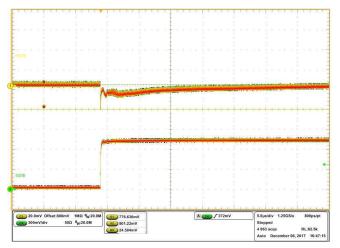

VIN = 12 V, VOUT = 0.8 V

Figure 24. VOUT B Transient Response (Load Step 0 A to 45 A, 500 A/µs Slew Rate)

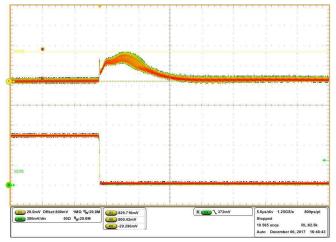

VIN = 12 V, VOUT = 0.8 V

Figure 25. VOUT B Transient Response (Load Step 45 A to 0 A, 500 A/µs Slew Rate)

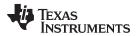

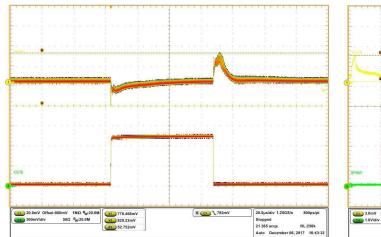

VIN = 12 V, VOUT = 0.8 V

Figure 26. VOUT B Transient Response (Load Step 0 A to 45 A to 0 A, 500 A/µs Slew Rate)

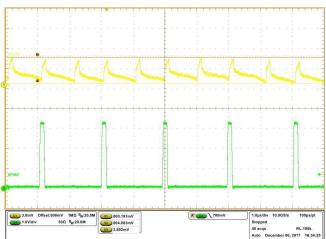

VIN = 12 V, VOUT = 0.8 V, IOUT = 45 A

Figure 27. VOUT B Output Ripple

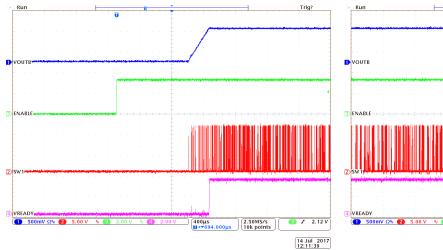

VIN = 12 V, VOUT = 0.8 V, IOUT = 0 A

Figure 28. VOUT B Enable Startup

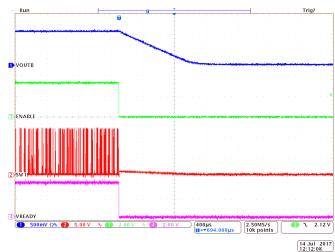

VIN = 12 V, VOUT = 0.8 V, IOUT = 6 A

Figure 29. VOUT B Enable Shutdown

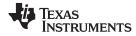

# 9 EVM Assembly Drawing

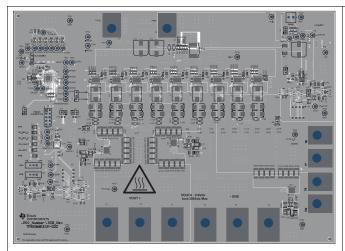

Figure 30. Top Layer Assembly Drawing (Top View)

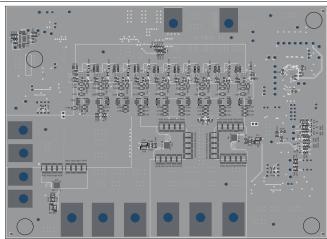

Figure 31. Bottom Layer Assembly Drawing (Bottom View)

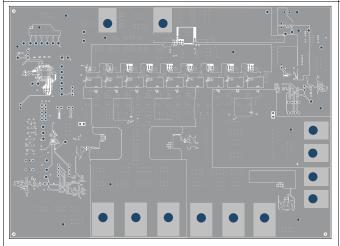

Figure 32. Top Copper (Top View)

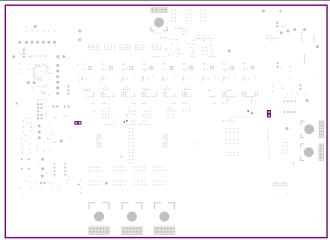

Figure 33. Internal Layer 1 (Top View)

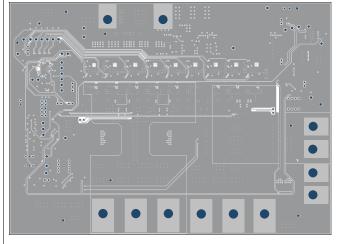

Figure 34. Internal Layer 2 (Top View)

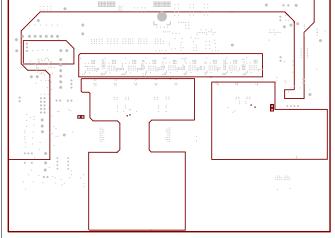

Figure 35. Internal Layer 3 (Top View)

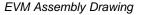

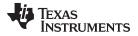

www.ti.com

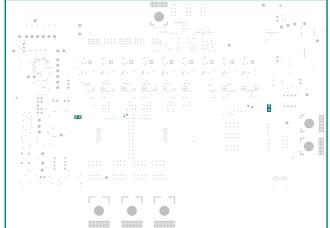

Figure 36. Internal Layer 4 (Top View)

Figure 37. Internal Layer 5 (Top View)

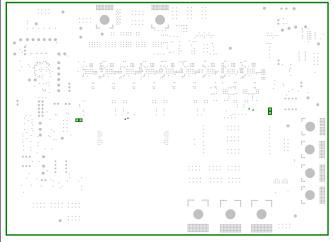

Figure 38. Internal Layer 6 (Top View)

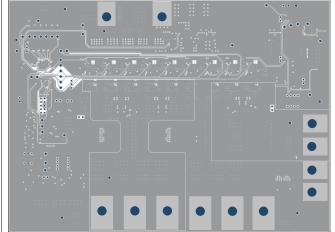

Figure 39. Internal Layer 7 (Top View)

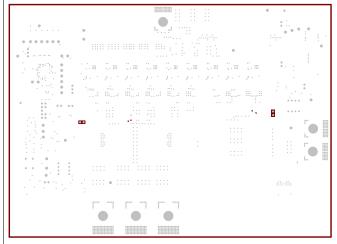

Figure 40. Internal Layer 8 (Top View)

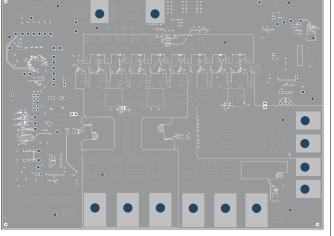

Figure 41. Bottom Copper (Top View)

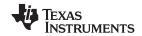

Bill of Materials www.ti.com

# 10 Bill of Materials

# Table 6. Bill of Materials

| Qu<br>ant<br>ity | REF DES                                                                                                    | Description                                                                     | Part Number             | Manufactur<br>er |
|------------------|----------------------------------------------------------------------------------------------------|---------------------------------------------------------------------------------|-------------------------|------------------|
| 5                | C1, C3, C4, C8, C172                                                                                                    | CAP, CERM, 10 uF, 25 V, +/- 10%, X5R, 0805                                      | C2012X5R1E106K125A<br>B | TDK              |
| 3                | C2, C29, C173                                                                                                    | CAP, CERM, 0.1 uF, 50 V, +/- 10%, X7R, 0603                                     | 06035C104KAT2A          | AVX              |
| 6                | C5, C9, C18, C26, C28, C30                                                                                                    | CAP, CERM, 1 uF, 16 V, +/- 10%, X7R, 0603                                       | C1608X7R1C105K080A<br>C | TDK              |
| 1                | C6                                                                                                    | CAP, CERM, 10 uF, 25 V, +/- 20%, X5R, 0603                                      | C1608X5R1E106M080A<br>C | TDK              |
| 1                | C7                                                                                                    | CAP, CERM, 22 uF, 6.3 V, +/- 20%, X5R, 0805                                     | C2012X5R0J226M085A<br>B | TDK              |
| 1                | C10                                                                                                    | CAP, CERM, 0.082 uF, 16 V, +/- 10%, X7R, 0603                                   | 0603YC823KAT2A          | AVX              |
| 2                | C11, C12                                                                                                    | CAP, CERM, 22 uF, 16 V, +/- 10%, X5R, 1206                                      | GRM31CR61C226KE15<br>L  | MuRata           |
| 3                | C13, C14, C15                                                                                                    | CAP, Polymer Hybrid, 270 uF, 35 V, +/-<br>20%, 20 ohm, 10x10 SMD                | EEHZA1V271P             | Panasonic        |
| 1                | C16                                                                                                    | CAP, CERM, 4.7 uF, 10 V, +/- 10%, X5R, 0603                                     | C0603C475K8PACTU        | Kemet            |
| 2                | C19, C20                                                                                                    | CAP, CERM, 1000 pF, 50 V, +/- 5%, X7R, 0603                                     | C0603C102J5RACTU        | Kemet            |
| 2                | C21, C24                                                                                                    | CAP, CERM, 100 pF, 25 V, +/- 5%, C0G/NP0, 0402                                  | C0402C101J3GACTU        | Kemet            |
| 27               | C31, C32, C33, C46, C47, C48, C61, C62, C63, C76, C77, C78, C91, C92, C93, C106, C107, C108, C184, C185, C186, C199, C200, C201, C214, C215, C216       | CAP, CERM, 22 uF, 16 V, +/- 20%, X5R, 0805                                      | C2012X5R1C226M125A<br>C | TDK              |
| 9                | C34, C49, C64, C79, C94, C109, C187, C202, C217                                                                                                    | CAP, CERM, 4700 pF, 50 V, +/- 10%, X7R, 0402                                    | GRM155R71H472KA01<br>D  | MuRata           |
| 27               | C35, C40, C50, C55, C65, C70, C80, C85, C95, C100, C110, C115, C121, C122, C123, C139, C140, C141, C157, C158, C159, C188, C193, C203, C208, C218, C223 | CAP, Aluminum Polymer, 470 uF, 2.5 V, +/- 20%, 0.003 ohm, SMD_7.3x1.9x4.3mm SMD | EEF-GX0E471R            | Panasonic        |
| 24               | C38, C53, C68, C83, C98, C113, C124, C125, C127, C129, C130, C132, C134, C135, C137, C142, C144, C145, C147, C149, C150, C152, C154, C155               | CAP, CERM, 220 uF, 4 V, +/- 20%, X5R, 1206_190                                  | GRM31CR60G227ME11<br>L  | MuRata           |
| 9                | C42, C57, C72, C87, C102, C117, C195, C210, C225                                                                                                    | CAP, CERM, 0.1 uF, 50 V, +/- 10%, X7R, 0402                                     | C1005X7R1H104K050B<br>B | TDK              |
| 9                | C43, C58, C73, C88, C103, C118, C196, C211, C226                                                                                                    | CAP, CERM, 2.2 uF, 10 V, +/- 10%, X5R, 0402                                     | C1005X5R1A225K050B<br>C | TDK              |
| 22               | C126, C128, C131, C133, C136, C138, C143, C146, C148, C151, C153, C156, C160, C161, C162, C163, C164, C165, C166, C167, C168, C169                      | CAP, CERM, 100 uF, 4 V, +/- 20%, X5R, 1206                                      | GRM31CR60G107ME39<br>L  | MuRata           |
| 2                | C170, C171                                                                                                    | CAP, CERM, 1000 pF, 100 V, +/- 10%,<br>X7R, 0603                                | C1608X7R2A102K080A<br>A | TDK              |
| 2                | C174, C179                                                                                                    | CAP, CERM, 0.1 uF, 25 V, +/- 10%,<br>X7R, 0805                                  | 08053C104KAT2A          | AVX              |
| 3                | C175, C178, C180                                                                                                    | CAP, CERM, 1 uF, 16 V, +/- 10%, X5R, 0603                                       | C0603C105K4PACTU        | Kemet            |
| 2                | C176, C181                                                                                                    | CAP, CERM, 0.01 uF, 100 V, +/- 5%,<br>X7R, 0805                                 | 08051C103JAT2A          | AVX              |

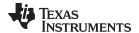

www.ti.com Bill of Materials

# Table 6. Bill of Materials (continued)

| Qu<br>ant<br>ity | REF DES                                                               | Description                                                 | Part Number            | Manufactur<br>er               |
|------------------|-----------------------------------------------------------------------|-------------------------------------------------------------|------------------------|--------------------------------|
| 2                | C177, C182                                                            | CAP, CERM, 0.01 uF, 50 V, +/- 5%,<br>X7R, 0805              | 08055C103JAT2A         | AVX                            |
| 4                | D1, D2, D3, D4                                                        | LED, Green, SMD                                             | LTST-C170KGKT          | Lite-On                        |
| 8                | D5, D6, D9, D12, D16, D19, D24, D25                                   | LED, Red, SMD                                               | LTST-C170KRKT          | Lite-On                        |
| 12               | D7, D8, D10, D11, D14, D15, D17, D18, D20, D21, D22, D23              | Diode, Schottky, 30 V, 0.5 A, SOD-123                       | MBR0530T1G             | ON<br>Semiconduct<br>or        |
| 2                | D13, D28                                                              | Diode, Schottky, 30 V, 0.2 A, SOT-23                        | BAT54-7-F              | Diodes Inc.                    |
| 4                | H1, H2, H3, H4                                                        | Bumpon, Hemisphere, 0.44 X 0.20, Clear                      | SJ-5303 (CLEAR)        | 3M                             |
| 12               | H5, H6, H7, H8, H9, H10, H11, H12,<br>H13, H14, H15, H16              | Machine Screw Pan Slotted 10-32                             | PMS 102 0050 SL        | B&F<br>Fastener<br>Supply      |
| 12               | H17, H18, H19, H20, H21, H22, H23,<br>H24, H25, H26, H27, H28         | Machine Screw Nut, Hex, 3/8', Stn, Steel, 10-32             | HNSS 102               | B&F<br>Fastener<br>Supply      |
| 12               | H29, H30, H31, H32, H33, H34, H35,<br>H36, H37, H38, H39, H40         | Washer, Split Lock, #10                                     | 1477                   | Keystone                       |
| 1                | J1                                                                    | Terminal Block, 3.5 mm, 2x1, Tin, TH                        | 39357-0002             | Molex                          |
| 9                | J2, J4, J9, J11, J13, J14, J15, J16, J17                              | Header, 100mil, 2x1, Gold, TH                               | TSW-102-07-G-S         | Samtec                         |
| 6                | J6, J7, T7, T8, T9, T10                                               | Terminal 90A Lug                                            | CB70-14-CY             | Panduit                        |
| 2                | J8, J10                                                               | Header, 100mil, 3x1, Gold, TH                               | TSW-103-07-G-S         | Samtec                         |
| 1                | J12                                                                   | Header, 100mil, 5x2, Gold, TH                               | TSW-105-07-G-D         | Samtec                         |
| 1                | L1                                                                    | Inductor, Shielded, Composite, 2.2 uH, 1.3 A, 0.16 ohm, SMD | XPL2010-222MLB         | Coilcraft                      |
| 1                | L2                                                                    | Inductor, 55 nH, 30 A, 0.0002 ohm, SMD                      | HCB65-550X             | Delta<br>Electronics<br>Inc.   |
| 9                | L3, L4, L5, L6, L7, L8, L9, L10, L11                                  | Inductor, 150 nH, 68 A, 0.0002035 ohm, SMD                  | PA4390.151HLT          | Pulse<br>Engineering           |
| 2                | Q1, Q2                                                                | MOSFET, P-CH, -20 V, -0.39 A, SOT-<br>323                   | BSS223PWH6327          | Infineon<br>Technologie<br>s   |
| 4                | Q3, Q4, Q5, Q6                                                        | MOSFET, N-CH, 100 V, 0.17 A, SOT-23                         | BSS123                 | Fairchild<br>Semiconduct<br>or |
| 6                | Q7, Q8, Q9, Q10, Q11, Q12                                             | MOSFET, N-CH, 30 V, 100 A,<br>DQH0008A (VSON-CLIP-8)        | CSD17303Q5             | Texas<br>Instruments           |
| 4                | R1, R2, R5, R10                                                       | RES, 1.00, 1%, 0.1 W, 0603                                  | RC0603FR-071RL         | Yageo<br>America               |
| 4                | R3, R12, R178, R217                                                   | RES, 100 k, 1%, 0.1 W, 0603                                 | CRCW0603100KFKEA       | Vishay-Dale                    |
| 1                | R4                                                                    | RES, 15.0 k, 1%, 0.1 W, 0603                                | CRCW060315K0FKEA       | Vishay-Dale                    |
| 2                | R6, R9                                                                | RES, 30.1 k, 1%, 0.1 W, 0603                                | CRCW060330K1FKEA       | Vishay-Dale                    |
| 3                | R7, R97, R98                                                          | RES, 2.00 k, 1%, 0.1 W, 0603                                | CRCW06032K00FKEA       | Vishay-Dale                    |
| 1                | R8                                                                    | RES, 51 k, 5%, 0.1 W, 0603                                  | CRCW060351K0JNEA       | Vishay-Dale                    |
| 14               | R11, R23, R24, R25, R34, R37, R39, R40, R46, R48, R95, R96, R99, R100 | RES, 0, 5%, 0.1 W, 0603                                     | CRCW06030000Z0EA       | Vishay-Dale                    |
| 3                | R13, R22, R101                                                        | RES, 1.00 k, 1%, 0.1 W, 0603                                | CRCW06031K00FKEA       | Vishay-Dale                    |
| 1                | R14                                                                   | RES, 6.04 k, 1%, 0.1 W, 0603                                | CRCW06036K04FKEA       | Vishay-Dale                    |
| 1                | R15                                                                   | RES, 499, 1%, 0.1 W, 0603                                   | CRCW0603499RFKEA       | Vishay-Dale                    |
| 1                | R16                                                                   | RES, 10.0, 1%, 0.063 W, 0402                                | CRCW040210R0FKED       | Vishay-Dale                    |
| 1                | R17                                                                   | RES, 1.0, 5%, 1 W, 2010                                     | CRCW20101R00JNEFH<br>P | Vishay-Dale                    |

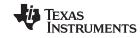

Bill of Materials www.ti.com

# Table 6. Bill of Materials (continued)

|                  | Table 6. Bill of Materials (Continued)                                                                                                    |                                       |                  |                                   |  |  |  |
|------------------|----------------------------------------------------------------------------------------------------|---------------------------------------|------------------|-----------------------------------|--|--|--|
| Qu<br>ant<br>ity | REF DES                                                                                                    | Description                           | Part Number      | Manufactur<br>er                  |  |  |  |
| 1                | R18                                                                                                    | RES, 475 k, 1%, 0.1 W, 0603           | CRCW0603475KFKEA | Vishay-Dale                       |  |  |  |
| 1                | R19                                                                                                    | RES, 154 k, 1%, 0.1 W, 0603           | CRCW0603154KFKEA | Vishay-Dale                       |  |  |  |
| 9                | R42, R43, R44, R90, R92, R93, R94,<br>R104, R105                                                                                                    | RES, 10 k, 5%, 0.1 W, 0603            | CRCW060310K0JNEA | Vishay-Dale                       |  |  |  |
| 27               | R49, R53, R54, R55, R59, R60, R61,<br>R65, R66, R67, R71, R72, R73, R77,<br>R78, R79, R83, R84, R224, R228, R229,<br>R230, R234, R235, R236, R240, R241                                                                                                    | RES, 0, 5%, 0.063 W, 0402             | CRCW04020000Z0ED | Vishay-Dale                       |  |  |  |
| 9                | R50, R56, R62, R68, R74, R80, R225,<br>R231, R237                                                                                                    | RES, 2.2, 5%, 0.063 W, 0402           | CRCW04022R20JNED | Vishay-Dale                       |  |  |  |
| 9                | R52, R58, R64, R70, R76, R82, R227,<br>R233, R239                                                                                                    | RES, 110 k, 1%, 0.063 W, 0402         | CRCW0402110KFKED | Vishay-Dale                       |  |  |  |
| 2                | R85, R86                                                                                                    | RES, 1.0 k, 5%, 0.1 W, 0603           | CRCW06031K00JNEA | Vishay-Dale                       |  |  |  |
| 6                | R87, R88, R89, R91, R102, R103                                                                                                    | RES, 180, 5%, 0.1 W, 0603             | CRCW0603180RJNEA | Vishay-Dale                       |  |  |  |
| 2                | R106, R187                                                                                                    | RES, 10 k, 5%, 0.0625 W, 3.2x1.6mm    | TC164-JR-0710KL  | Yageo<br>America                  |  |  |  |
| 60               | R107, R108, R109, R110, R111, R112, R113, R114, R115, R116, R117, R118, R119, R120, R121, R122, R123, R124, R125, R126, R127, R128, R129, R130, R131, R132, R133, R134, R135, R136, R147, R148, R149, R150, R151, R152, R153, R154, R155, R156, R157, R158, R159, R160, R161, R162, R163, R164, R165, R166, R167, R168, R169, R170, R171, R172, R173, R174, R175, R176 | RES, 0.3, 1%, 2 W, 2512               | CSRN2512FKR300   | Stackpole<br>Electronics<br>Inc   |  |  |  |
| 6                | R137, R138, R179, R180, R196, R197                                                                                                    | RES, 20.0, 1%, 0.1 W, 0603            | CRCW060320R0FKEA | Vishay-Dale                       |  |  |  |
| 6                | R139, R144, R181, R186, R200, R205                                                                                                    | RES, 330, 5%, 0.125 W, 0805           | CRCW0805330RJNEA | Vishay-Dale                       |  |  |  |
| 6                | R140, R141, R182, R183, R198, R199                                                                                                    | RES, 249, 1%, 0.1 W, 0603             | CRCW0603249RFKEA | Vishay-Dale                       |  |  |  |
| 8                | R142, R143, R146, R184, R185, R201, R202, R204                                                                                                    | RES, 10.0 k, 1%, 0.1 W, 0603          | CRCW060310K0FKEA | Vishay-Dale                       |  |  |  |
| 4                | R145, R177, R203, R214                                                                                                    | RES, 8.06 k, 1%, 0.1 W, 0603          | CRCW06038K06FKEA | Vishay-Dale                       |  |  |  |
| 16               | R188, R189, R190, R191, R192, R193,<br>R194, R195, R206, R207, R208, R209,<br>R210, R211, R212, R213                                                                                                    | RES, 0.25, 1%, 2 W, 2512              | CSRN2512FKR250   | Stackpole<br>Electronics<br>Inc   |  |  |  |
| 1                | RT1                                                                                                    | Thermistor NTC, 1.0k ohm, 5%, 0603    | NCP18XQ102J03RB  | MuRata                            |  |  |  |
| 2                | S1, S2                                                                                                    | Switch, SPDT, Slide, On-On, 2 Pos, TH | EG1218           | E-Switch                          |  |  |  |
| 2                | S3, S4                                                                                                    | DIP Switch, SPST 4Pos, Slide, TH      | 78B04ST          | Grayhill                          |  |  |  |
| 7                | SH-J1, SH-J2, SH-J3, SH-J4, SH-J5,<br>SH-J7, SH-J8                                                                                                    | Shunt, 100mil, Flash Gold, Black      | SPC02SYAN        | Sullins<br>Connector<br>Solutions |  |  |  |
| 1                | SR_1                                                                                                    | RES, 0.0005, 1%, 3 W, 4026            | WSL4026L5000FEB  | Vishay-Dale                       |  |  |  |
| 6                | T1, T2, T3, T4, T5, T6                                                                                                    | Terminal 125A Lug                     | CB125-14-QY      | Panduit                           |  |  |  |
| 11               | TP4, TP5, TP6, TP7, TP8, TP10, TP11, TP15, TP26, TP37, TP38                                                                                                    | Test Point, Compact, Red, TH          | 5005             | Keystone                          |  |  |  |
| 7                | TP12, TP17, TP45, TP47, TP48, TP50, TP51                                                                                                    | Test Point, Compact, Black, TH        | 5006             | Keystone                          |  |  |  |
| 27               | TP18, TP19, TP20, TP21, TP22, TP23, TP24, TP25, TP27, TP28, TP29, TP30, TP31, TP32, TP33, TP34, TP35, TP36, TP39, TP40, TP41, TP42, TP43, TP44, TP52, TP53, TP57                                                                                                    | Test Point, Compact, White, TH        | 5007             | Keystone                          |  |  |  |

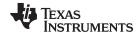

www.ti.com Bill of Materials

# Table 6. Bill of Materials (continued)

| Qu<br>ant<br>ity | REF DES                                                                                     | Description                                                                                                    | Part Number             | Manufactur<br>er     |
|------------------|---------------------------------------------------------------------------------------------|----------------------------------------------------------------------------------------------------|-------------------------|----------------------|
| 1                | U1                                                                                          | Dual-Output Low Dropout Voltage<br>Regulators with Power-Up Sequencing<br>for Split-Voltage DSP Systems,<br>PWP0020D (TSSOP-20) | TPS70102PWPR            | Texas<br>Instruments |
| 1                | U2                                                                                          | Buck Step Down Regulator with 3 to 17 V Input and 5 V Output, -40 to 85 degC, 8-Pin WSON (DSG), Green (RoHS and no Sb/Br)       | TPS62173DSGR            | Texas<br>Instruments |
| 1                | U3                                                                                          | TPS53681RSBR, RSB0040E (WQFN-40)                                                                                                | TPS53681RSBR            | Texas<br>Instruments |
| 9                | U4, U5, U6, U7, U8, U9, U19, U20, U21                                                       | Synchronous Buck NexFET Power<br>Stage, DMC0012A (VSON-CLIP-12)                                                                 | CSD95490Q5MC            | Texas<br>Instruments |
| 1                | U10                                                                                         | Quad Nanopower Open Drain Output<br>Comparator, PW0014A (TSSOP-14)                                                              | TLV3404IPWR             | Texas<br>Instruments |
| 2                | U11, U15                                                                                    | High-speed CMOS Logic Quad 2-Input<br>AND Gates, D0014A, TUBE                                                                   | CD74HCT08               | Texas<br>Instruments |
| 3                | U12, U14, U16                                                                               | Dual 4 A Peak High-speed Low-Side<br>Power MOSFET Drivers, D0008A (SOIC-8)                                                      | UCC27324DR              | Texas<br>Instruments |
| 2                | U13, U17                                                                                    | 2.1-MHz, 250-uA, Low-Power Timer, D0008A (SOIC-8)                                                                               | TLC555CD                | Texas<br>Instruments |
| 0                | C22, C23, C25, C27                                                                          | CAP, CERM, 22 pF, 50 V, +/- 5%, C0G/NP0, 0402                                                                                   | GRM1555C1H220JA01<br>D  | MuRata               |
| 0                | C36, C37, C39, C51, C52, C54, C66, C67, C69, C81, C82, C84, C96, C97, C99, C111, C112, C114 | CAP, CERM, 100 uF, 4 V, +/- 20%, X5R, 1206                                                                                      | GRM31CR60G107ME39<br>L  | MuRata               |
| 0                | C41, C56, C71, C86, C101, C116, C194, C209, C224                                            | CAP, CERM, 1000 pF, 50 V, +/- 10%,<br>X7R, 0402                                                                                 | GRM155R71H102KA01<br>D  | MuRata               |
| 0                | C44, C59, C74, C89, C104, C119, C197, C212, C227                                            | CAP, CERM, 0.1 uF, 50 V, +/- 10%,<br>X7R, 0402                                                                                  | C1005X7R1H104K050B<br>B | TDK                  |
| 0                | C45, C60, C75, C90, C105, C120, C198, C213, C228                                            | CAP, CERM, 1000 pF, 25 V, +/- 10%, X5R, 0402                                                                                    | GRM155R61E102KA01<br>D  | MuRata               |
| 0                | C189, C190, C191, C192, C204, C205, C206, C207, C219, C220, C221, C222                      | CAP, CERM, 220 uF, 4 V, +/- 20%, X5R, 1206_190                                                                                  | GRM31CR60G227ME11<br>L  | MuRata               |
| 0                | FID1, FID2, FID3, FID4, FID5, FID6                                                          | Fiducial mark. There is nothing to buy or mount.                                                                                | N/A                     | N/A                  |
| 0                | R26, R27                                                                                    | RES, 121 k, 1%, 0.1 W, 0603                                                                                                    | CRCW0603121KFKEA        | Vishay-Dale          |
| 0                | R28, R29, R30, R31, R32, R33, R36,<br>R38, R41, R45, R47                                    | RES, 0, 5%, 0.1 W, 0603                                                                                                    | CRCW06030000Z0EA        | Vishay-Dale          |
| 0                | R35                                                                                         | RES, 10 k, 5%, 0.1 W, 0603                                                                                                    | CRCW060310K0JNEA        | Vishay-Dale          |
| 0                | R51, R57, R63, R69, R75, R81, R226,<br>R232, R238                                           | RES, 1.0, 5%, 0.1 W, 0603                                                                                                    | CRCW06031R00JNEA        | Vishay-Dale          |

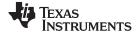

Fusion GUI www.ti.com

## 11 Fusion GUI

The Fusion Digital Power Designer Software allows the user to change several properties of the TPS53681.

What follows is a brief introduction to familiarize users with the Fusion interface. For more details on the parameters one can modify, please refer to the datasheet (SLUSCT1).

When the Fusion GUI launches, it restores user preferences and data.

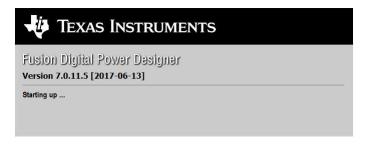

Figure 42. Launch Fusion GUI

The Fusion GUI will open with the rail associated with the TPS53681 controller on the [System View] screen as shown in Figure 43. If this were a power system that was populated with multiple Fusion GUI compatible devices, all of them would show up in the System View window.

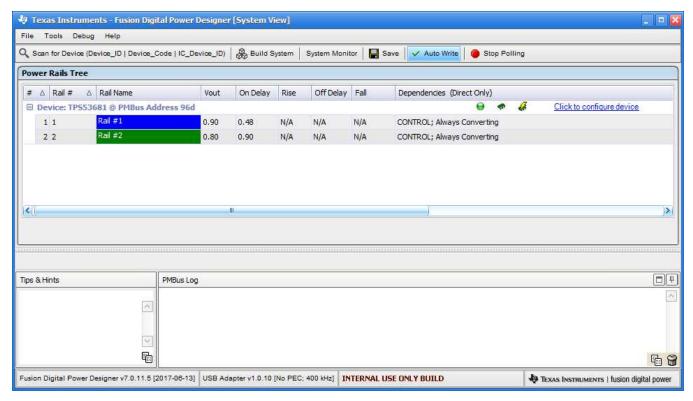

Figure 43. System View

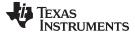

www.ti.com Fusion GUI

Selecting [System Monitor] tab from the System View adds a new window which displays real-time system level information about all Fusion compatible devices connected as shown in Figure 44.

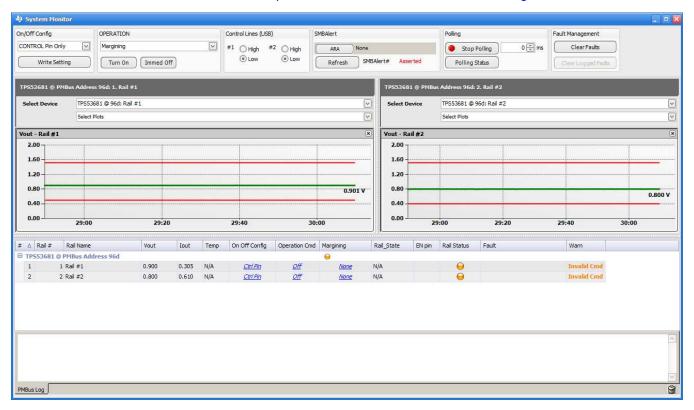

Figure 44. System Monitor

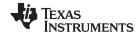

Fusion GUI www.ti.com

The configuration of a specific device can be accessed through the [Click to Configure Device] link associated with the device in the System View. A new window will open to the [General] tab on the [Configure] page of the GUI as shown in Figure 45. One can switch between several tabs in the [Configure] menu to change different parameters of a Rail. The illustrations below show Rail A's parameters. To configure the these parameters on the other Rail, simply change options in the drop-down menu on the top- right corner.

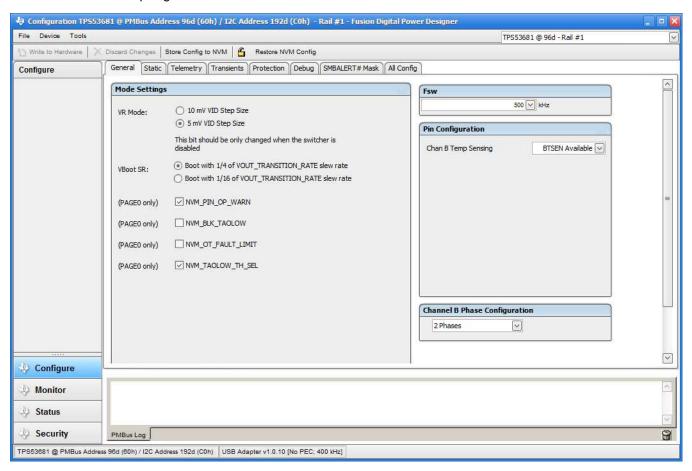

Figure 45. General Configure Tab

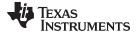

www.ti.com Fusion GUI

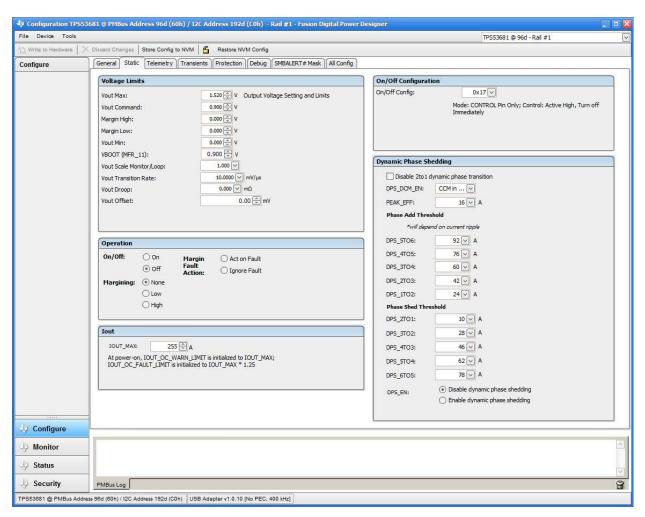

Figure 46. Static Configure Tab

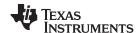

Fusion GUI www.ti.com

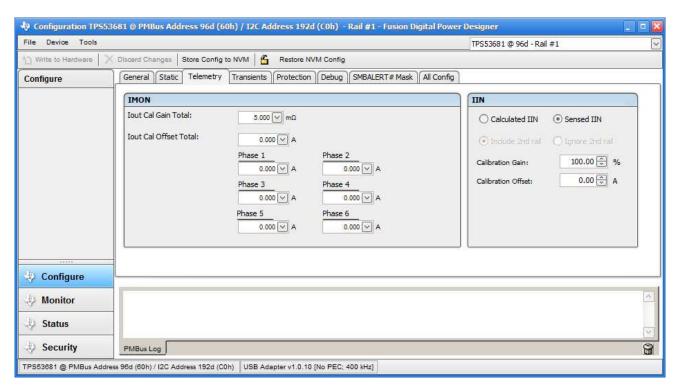

Figure 47. Telemetry Configure Tab

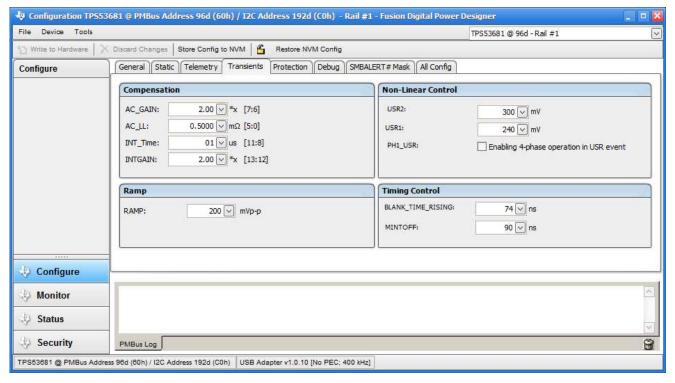

Figure 48. Transients Configure Tab

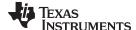

www.ti.com Fusion GUI

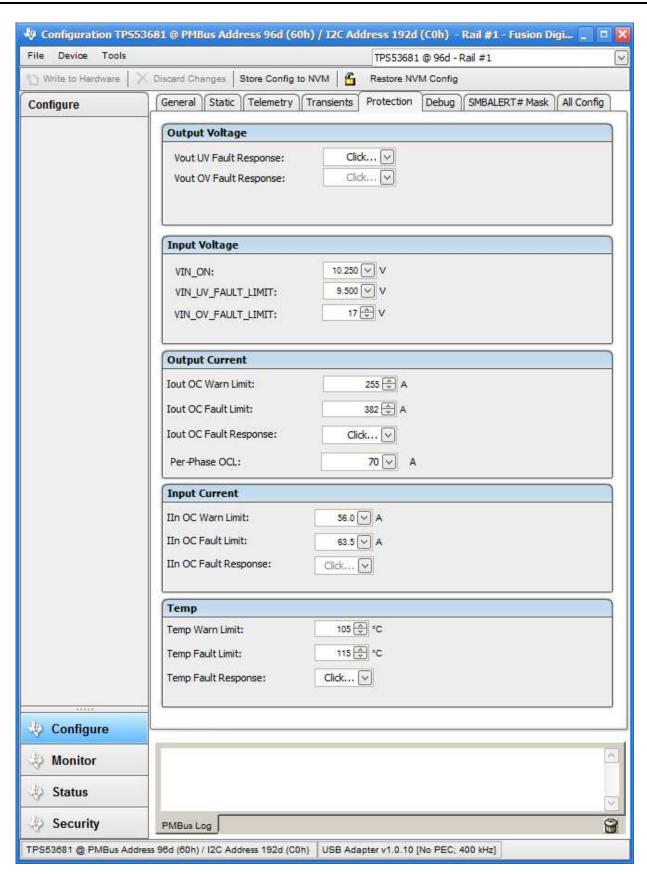

Figure 49. Protection Configure Tab

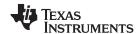

Fusion GUI www.ti.com

The [All Config] tab on the [Configure] page as shown in Figure 50 summarizes all the configurable parameters. This screen contains additional details such as the Hexadecimal encoding for the parameters.

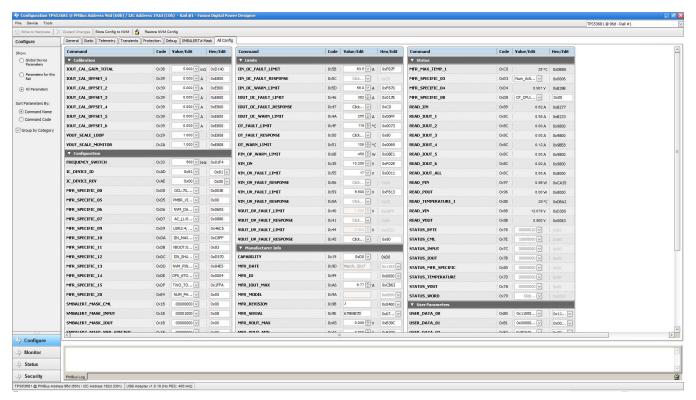

Figure 50. All Configure

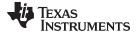

www.ti.com Fusion GUI

If the user selects to change a parameter then the GUI will display an orange "U" icon, which is offering an [Undo Change] option, as shown in Figure 51. The software will not update the controller with the change until the user performs a [Write to Hardware].

When a [Write to Hardware] is performed, the change will be implemented in the controller and stored in it's volatile memory. Given that the parameter is stored in volatile memory, if the EVM is power cycled, the parameter will revert back to the previous setting.

If the user wishes to make this the new default value for the parameter then a [Store Config to NVM] must be performed, which commits the value to non-volatile memory.

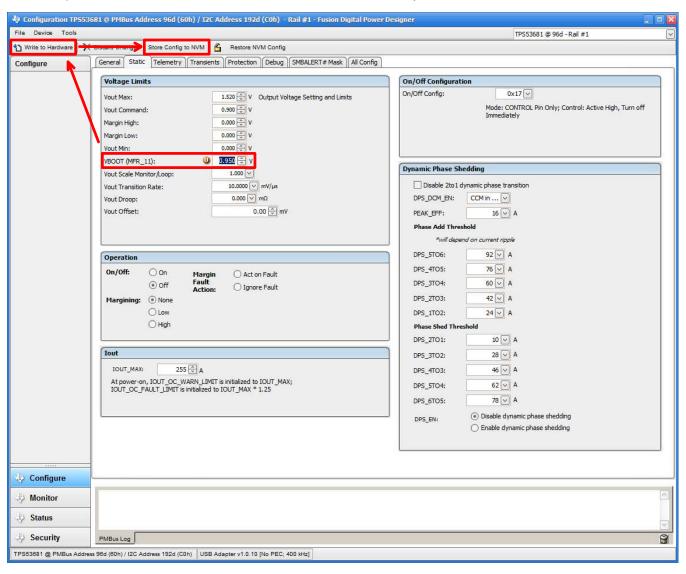

Figure 51. Static Configure Pop-Up

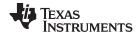

Fusion GUI www.ti.com

Selecting the [Monitor] page from the lower left corner of the TPS53681 Configuration window will display the Figure 52 which shows real-time parameter data as measured by the controller. Note that one can switch between monitoring Rail A and Rail B. This screen provides access to the following parameters:

- · Graphs of
  - $-V_{IN}$
  - V<sub>OUT</sub>
  - I<sub>OUT</sub>
  - Temperature
- · Start/Stop Polling controls the updating of the real-time display of data
- Quick access to ON or OFF configuration
- Control pin activation and OPERATION command
- Margin control
- · Clear Fault clears any prior fault flags

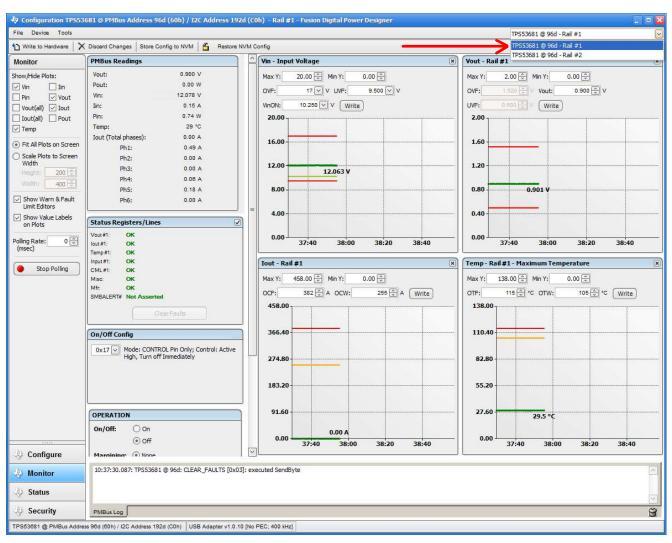

Figure 52. Monitor Screen

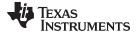

www.ti.com Fusion GUI

Selecting [Status] from lower left corner shows the current status of the controller as well as any prior faults or warnings which had not been cleared, as shown on the Figure 53.

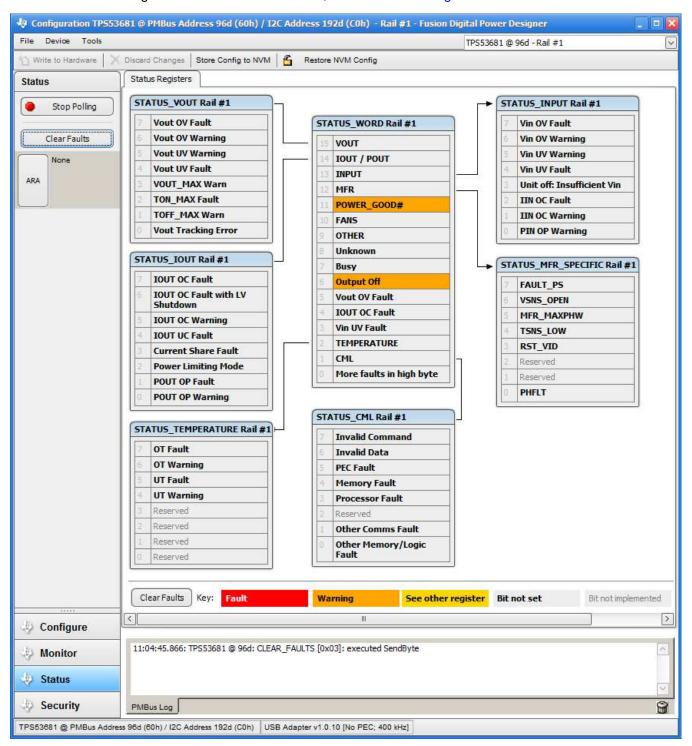

Figure 53. Status Screen

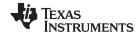

Fusion GUI www.ti.com

To overwrite the current configuration with a new off-line version or to revert back to a "known-good" previously saved version, use the pull down menu [File]  $\rightarrow$  [Import Project] from the upper left menu bar to re-write all parameters in the device at once with the desired configuration (as shown in Figure 54) . This action results in a browse-type sequence that allows the user to locate and load the desired configuration file.

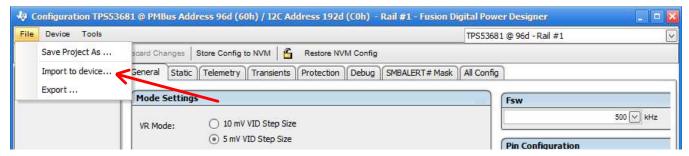

Figure 54. Import Configuration File

#### STANDARD TERMS FOR EVALUATION MODULES

- 1. Delivery: TI delivers TI evaluation boards, kits, or modules, including any accompanying demonstration software, components, and/or documentation which may be provided together or separately (collectively, an "EVM" or "EVMs") to the User ("User") in accordance with the terms set forth herein. User's acceptance of the EVM is expressly subject to the following terms.
  - 1.1 EVMs are intended solely for product or software developers for use in a research and development setting to facilitate feasibility evaluation, experimentation, or scientific analysis of TI semiconductors products. EVMs have no direct function and are not finished products. EVMs shall not be directly or indirectly assembled as a part or subassembly in any finished product. For clarification, any software or software tools provided with the EVM ("Software") shall not be subject to the terms and conditions set forth herein but rather shall be subject to the applicable terms that accompany such Software
  - 1.2 EVMs are not intended for consumer or household use. EVMs may not be sold, sublicensed, leased, rented, loaned, assigned, or otherwise distributed for commercial purposes by Users, in whole or in part, or used in any finished product or production system.
- 2 Limited Warranty and Related Remedies/Disclaimers:
  - 2.1 These terms do not apply to Software. The warranty, if any, for Software is covered in the applicable Software License Agreement.
  - 2.2 TI warrants that the TI EVM will conform to TI's published specifications for ninety (90) days after the date TI delivers such EVM to User. Notwithstanding the foregoing, TI shall not be liable for a nonconforming EVM if (a) the nonconformity was caused by neglect, misuse or mistreatment by an entity other than TI, including improper installation or testing, or for any EVMs that have been altered or modified in any way by an entity other than TI, (b) the nonconformity resulted from User's design, specifications or instructions for such EVMs or improper system design, or (c) User has not paid on time. Testing and other quality control techniques are used to the extent TI deems necessary. TI does not test all parameters of each EVM. User's claims against TI under this Section 2 are void if User fails to notify TI of any apparent defects in the EVMs within ten (10) business days after the defect has been detected.
  - 2.3 Tl's sole liability shall be at its option to repair or replace EVMs that fail to conform to the warranty set forth above, or credit User's account for such EVM. Tl's liability under this warranty shall be limited to EVMs that are returned during the warranty period to the address designated by Tl and that are determined by Tl not to conform to such warranty. If Tl elects to repair or replace such EVM, Tl shall have a reasonable time to repair such EVM or provide replacements. Repaired EVMs shall be warranted for the remainder of the original warranty period. Replaced EVMs shall be warranted for a new full ninety (90) day warranty period.
- 3 Regulatory Notices:
  - 3.1 United States
    - 3.1.1 Notice applicable to EVMs not FCC-Approved:

**FCC NOTICE:** This kit is designed to allow product developers to evaluate electronic components, circuitry, or software associated with the kit to determine whether to incorporate such items in a finished product and software developers to write software applications for use with the end product. This kit is not a finished product and when assembled may not be resold or otherwise marketed unless all required FCC equipment authorizations are first obtained. Operation is subject to the condition that this product not cause harmful interference to licensed radio stations and that this product accept harmful interference. Unless the assembled kit is designed to operate under part 15, part 18 or part 95 of this chapter, the operator of the kit must operate under the authority of an FCC license holder or must secure an experimental authorization under part 5 of this chapter.

3.1.2 For EVMs annotated as FCC - FEDERAL COMMUNICATIONS COMMISSION Part 15 Compliant:

## **CAUTION**

This device complies with part 15 of the FCC Rules. Operation is subject to the following two conditions: (1) This device may not cause harmful interference, and (2) this device must accept any interference received, including interference that may cause undesired operation.

Changes or modifications not expressly approved by the party responsible for compliance could void the user's authority to operate the equipment.

#### FCC Interference Statement for Class A EVM devices

NOTE: This equipment has been tested and found to comply with the limits for a Class A digital device, pursuant to part 15 of the FCC Rules. These limits are designed to provide reasonable protection against harmful interference when the equipment is operated in a commercial environment. This equipment generates, uses, and can radiate radio frequency energy and, if not installed and used in accordance with the instruction manual, may cause harmful interference to radio communications. Operation of this equipment in a residential area is likely to cause harmful interference in which case the user will be required to correct the interference at his own expense.

#### FCC Interference Statement for Class B EVM devices

NOTE: This equipment has been tested and found to comply with the limits for a Class B digital device, pursuant to part 15 of the FCC Rules. These limits are designed to provide reasonable protection against harmful interference in a residential installation. This equipment generates, uses and can radiate radio frequency energy and, if not installed and used in accordance with the instructions, may cause harmful interference to radio communications. However, there is no guarantee that interference will not occur in a particular installation. If this equipment does cause harmful interference to radio or television reception, which can be determined by turning the equipment off and on, the user is encouraged to try to correct the interference by one or more of the following measures:

- Reorient or relocate the receiving antenna.
- Increase the separation between the equipment and receiver.
- · Connect the equipment into an outlet on a circuit different from that to which the receiver is connected.
- Consult the dealer or an experienced radio/TV technician for help.

#### 3.2 Canada

3.2.1 For EVMs issued with an Industry Canada Certificate of Conformance to RSS-210 or RSS-247

#### **Concerning EVMs Including Radio Transmitters:**

This device complies with Industry Canada license-exempt RSSs. Operation is subject to the following two conditions:

(1) this device may not cause interference, and (2) this device must accept any interference, including interference that may cause undesired operation of the device.

#### Concernant les EVMs avec appareils radio:

Le présent appareil est conforme aux CNR d'Industrie Canada applicables aux appareils radio exempts de licence. L'exploitation est autorisée aux deux conditions suivantes: (1) l'appareil ne doit pas produire de brouillage, et (2) l'utilisateur de l'appareil doit accepter tout brouillage radioélectrique subi, même si le brouillage est susceptible d'en compromettre le fonctionnement.

#### **Concerning EVMs Including Detachable Antennas:**

Under Industry Canada regulations, this radio transmitter may only operate using an antenna of a type and maximum (or lesser) gain approved for the transmitter by Industry Canada. To reduce potential radio interference to other users, the antenna type and its gain should be so chosen that the equivalent isotropically radiated power (e.i.r.p.) is not more than that necessary for successful communication. This radio transmitter has been approved by Industry Canada to operate with the antenna types listed in the user guide with the maximum permissible gain and required antenna impedance for each antenna type indicated. Antenna types not included in this list, having a gain greater than the maximum gain indicated for that type, are strictly prohibited for use with this device.

## Concernant les EVMs avec antennes détachables

Conformément à la réglementation d'Industrie Canada, le présent émetteur radio peut fonctionner avec une antenne d'un type et d'un gain maximal (ou inférieur) approuvé pour l'émetteur par Industrie Canada. Dans le but de réduire les risques de brouillage radioélectrique à l'intention des autres utilisateurs, il faut choisir le type d'antenne et son gain de sorte que la puissance isotrope rayonnée équivalente (p.i.r.e.) ne dépasse pas l'intensité nécessaire à l'établissement d'une communication satisfaisante. Le présent émetteur radio a été approuvé par Industrie Canada pour fonctionner avec les types d'antenne énumérés dans le manuel d'usage et ayant un gain admissible maximal et l'impédance requise pour chaque type d'antenne. Les types d'antenne non inclus dans cette liste, ou dont le gain est supérieur au gain maximal indiqué, sont strictement interdits pour l'exploitation de l'émetteur

#### 3.3 Japan

- 3.3.1 Notice for EVMs delivered in Japan: Please see http://www.tij.co.jp/lsds/ti\_ja/general/eStore/notice\_01.page 日本国内に輸入される評価用キット、ボードについては、次のところをご覧ください。
  http://www.tij.co.jp/lsds/ti\_ja/general/eStore/notice\_01.page
- 3.3.2 Notice for Users of EVMs Considered "Radio Frequency Products" in Japan: EVMs entering Japan may not be certified by TI as conforming to Technical Regulations of Radio Law of Japan.

If User uses EVMs in Japan, not certified to Technical Regulations of Radio Law of Japan, User is required to follow the instructions set forth by Radio Law of Japan, which includes, but is not limited to, the instructions below with respect to EVMs (which for the avoidance of doubt are stated strictly for convenience and should be verified by User):

- 1. Use EVMs in a shielded room or any other test facility as defined in the notification #173 issued by Ministry of Internal Affairs and Communications on March 28, 2006, based on Sub-section 1.1 of Article 6 of the Ministry's Rule for Enforcement of Radio Law of Japan,
- 2. Use EVMs only after User obtains the license of Test Radio Station as provided in Radio Law of Japan with respect to EVMs, or
- 3. Use of EVMs only after User obtains the Technical Regulations Conformity Certification as provided in Radio Law of Japan with respect to EVMs. Also, do not transfer EVMs, unless User gives the same notice above to the transferee. Please note that if User does not follow the instructions above, User will be subject to penalties of Radio Law of Japan.

【無線電波を送信する製品の開発キットをお使いになる際の注意事項】 開発キットの中には技術基準適合証明を受けていないものがあります。 技術適合証明を受けていないもののご使用に際しては、電波法遵守のため、以下のいずれかの措置を取っていただく必要がありますのでご注意ください。

- 1. 電波法施行規則第6条第1項第1号に基づく平成18年3月28日総務省告示第173号で定められた電波暗室等の試験設備でご使用 いただく。
- 2. 実験局の免許を取得後ご使用いただく。
- 3. 技術基準適合証明を取得後ご使用いただく。
- なお、本製品は、上記の「ご使用にあたっての注意」を譲渡先、移転先に通知しない限り、譲渡、移転できないものとします。 上記を遵守頂けない場合は、電波法の罰則が適用される可能性があることをご留意ください。 日本テキサス・イ

東京都新宿区西新宿6丁目24番1号

西新宿三井ビル

ンスツルメンツ株式会社

3.3.3 Notice for EVMs for Power Line Communication: Please see http://www.tij.co.jp/lsds/ti\_ja/general/eStore/notice\_02.page 電力線搬送波通信についての開発キットをお使いになる際の注意事項については、次のところをご覧ください。http://www.tij.co.jp/lsds/ti\_ja/general/eStore/notice\_02.page

#### 3.4 European Union

3.4.1 For EVMs subject to EU Directive 2014/30/EU (Electromagnetic Compatibility Directive):

This is a class A product intended for use in environments other than domestic environments that are connected to a low-voltage power-supply network that supplies buildings used for domestic purposes. In a domestic environment this product may cause radio interference in which case the user may be required to take adequate measures.

- 4 EVM Use Restrictions and Warnings:
  - 4.1 EVMS ARE NOT FOR USE IN FUNCTIONAL SAFETY AND/OR SAFETY CRITICAL EVALUATIONS, INCLUDING BUT NOT LIMITED TO EVALUATIONS OF LIFE SUPPORT APPLICATIONS.
  - 4.2 User must read and apply the user guide and other available documentation provided by TI regarding the EVM prior to handling or using the EVM, including without limitation any warning or restriction notices. The notices contain important safety information related to, for example, temperatures and voltages.
  - 4.3 Safety-Related Warnings and Restrictions:
    - 4.3.1 User shall operate the EVM within TI's recommended specifications and environmental considerations stated in the user guide, other available documentation provided by TI, and any other applicable requirements and employ reasonable and customary safeguards. Exceeding the specified performance ratings and specifications (including but not limited to input and output voltage, current, power, and environmental ranges) for the EVM may cause personal injury or death, or property damage. If there are questions concerning performance ratings and specifications, User should contact a TI field representative prior to connecting interface electronics including input power and intended loads. Any loads applied outside of the specified output range may also result in unintended and/or inaccurate operation and/or possible permanent damage to the EVM and/or interface electronics. Please consult the EVM user guide prior to connecting any load to the EVM output. If there is uncertainty as to the load specification, please contact a TI field representative. During normal operation, even with the inputs and outputs kept within the specified allowable ranges, some circuit components may have elevated case temperatures. These components include but are not limited to linear regulators, switching transistors, pass transistors, current sense resistors, and heat sinks, which can be identified using the information in the associated documentation. When working with the EVM, please be aware that the EVM may become very warm.
    - 4.3.2 EVMs are intended solely for use by technically qualified, professional electronics experts who are familiar with the dangers and application risks associated with handling electrical mechanical components, systems, and subsystems. User assumes all responsibility and liability for proper and safe handling and use of the EVM by User or its employees, affiliates, contractors or designees. User assumes all responsibility and liability to ensure that any interfaces (electronic and/or mechanical) between the EVM and any human body are designed with suitable isolation and means to safely limit accessible leakage currents to minimize the risk of electrical shock hazard. User assumes all responsibility and liability for any improper or unsafe handling or use of the EVM by User or its employees, affiliates, contractors or designees.
  - 4.4 User assumes all responsibility and liability to determine whether the EVM is subject to any applicable international, federal, state, or local laws and regulations related to User's handling and use of the EVM and, if applicable, User assumes all responsibility and liability for compliance in all respects with such laws and regulations. User assumes all responsibility and liability for proper disposal and recycling of the EVM consistent with all applicable international, federal, state, and local requirements.
- 5. Accuracy of Information: To the extent TI provides information on the availability and function of EVMs, TI attempts to be as accurate as possible. However, TI does not warrant the accuracy of EVM descriptions, EVM availability or other information on its websites as accurate, complete, reliable, current, or error-free.

#### 6. Disclaimers:

- 6.1 EXCEPT AS SET FORTH ABOVE, EVMS AND ANY MATERIALS PROVIDED WITH THE EVM (INCLUDING, BUT NOT LIMITED TO, REFERENCE DESIGNS AND THE DESIGN OF THE EVM ITSELF) ARE PROVIDED "AS IS" AND "WITH ALL FAULTS." TI DISCLAIMS ALL OTHER WARRANTIES, EXPRESS OR IMPLIED, REGARDING SUCH ITEMS, INCLUDING BUT NOT LIMITED TO ANY EPIDEMIC FAILURE WARRANTY OR IMPLIED WARRANTIES OF MERCHANTABILITY OR FITNESS FOR A PARTICULAR PURPOSE OR NON-INFRINGEMENT OF ANY THIRD PARTY PATENTS, COPYRIGHTS, TRADE SECRETS OR OTHER INTELLECTUAL PROPERTY RIGHTS.
- 6.2 EXCEPT FOR THE LIMITED RIGHT TO USE THE EVM SET FORTH HEREIN, NOTHING IN THESE TERMS SHALL BE CONSTRUED AS GRANTING OR CONFERRING ANY RIGHTS BY LICENSE, PATENT, OR ANY OTHER INDUSTRIAL OR INTELLECTUAL PROPERTY RIGHT OF TI, ITS SUPPLIERS/LICENSORS OR ANY OTHER THIRD PARTY, TO USE THE EVM IN ANY FINISHED END-USER OR READY-TO-USE FINAL PRODUCT, OR FOR ANY INVENTION, DISCOVERY OR IMPROVEMENT, REGARDLESS OF WHEN MADE, CONCEIVED OR ACQUIRED.
- 7. USER'S INDEMNITY OBLIGATIONS AND REPRESENTATIONS. USER WILL DEFEND, INDEMNIFY AND HOLD TI, ITS LICENSORS AND THEIR REPRESENTATIVES HARMLESS FROM AND AGAINST ANY AND ALL CLAIMS, DAMAGES, LOSSES, EXPENSES, COSTS AND LIABILITIES (COLLECTIVELY, "CLAIMS") ARISING OUT OF OR IN CONNECTION WITH ANY HANDLING OR USE OF THE EVM THAT IS NOT IN ACCORDANCE WITH THESE TERMS. THIS OBLIGATION SHALL APPLY WHETHER CLAIMS ARISE UNDER STATUTE, REGULATION, OR THE LAW OF TORT, CONTRACT OR ANY OTHER LEGAL THEORY, AND EVEN IF THE EVM FAILS TO PERFORM AS DESCRIBED OR EXPECTED.
- 8. Limitations on Damages and Liability:
  - 8.1 General Limitations. IN NO EVENT SHALL TI BE LIABLE FOR ANY SPECIAL, COLLATERAL, INDIRECT, PUNITIVE, INCIDENTAL, CONSEQUENTIAL, OR EXEMPLARY DAMAGES IN CONNECTION WITH OR ARISING OUT OF THESE TERMS OR THE USE OF THE EVMS, REGARDLESS OF WHETHER TI HAS BEEN ADVISED OF THE POSSIBILITY OF SUCH DAMAGES. EXCLUDED DAMAGES INCLUDE, BUT ARE NOT LIMITED TO, COST OF REMOVAL OR REINSTALLATION, ANCILLARY COSTS TO THE PROCUREMENT OF SUBSTITUTE GOODS OR SERVICES, RETESTING, OUTSIDE COMPUTER TIME, LABOR COSTS, LOSS OF GOODWILL, LOSS OF PROFITS, LOSS OF SAVINGS, LOSS OF USE, LOSS OF DATA, OR BUSINESS INTERRUPTION. NO CLAIM, SUIT OR ACTION SHALL BE BROUGHT AGAINST TI MORE THAN TWELVE (12) MONTHS AFTER THE EVENT THAT GAVE RISE TO THE CAUSE OF ACTION HAS OCCURRED.
  - 8.2 Specific Limitations. IN NO EVENT SHALL TI'S AGGREGATE LIABILITY FROM ANY USE OF AN EVM PROVIDED HEREUNDER, INCLUDING FROM ANY WARRANTY, INDEMITY OR OTHER OBLIGATION ARISING OUT OF OR IN CONNECTION WITH THESE TERMS, , EXCEED THE TOTAL AMOUNT PAID TO TI BY USER FOR THE PARTICULAR EVM(S) AT ISSUE DURING THE PRIOR TWELVE (12) MONTHS WITH RESPECT TO WHICH LOSSES OR DAMAGES ARE CLAIMED. THE EXISTENCE OF MORE THAN ONE CLAIM SHALL NOT ENLARGE OR EXTEND THIS LIMIT.
- 9. Return Policy. Except as otherwise provided, TI does not offer any refunds, returns, or exchanges. Furthermore, no return of EVM(s) will be accepted if the package has been opened and no return of the EVM(s) will be accepted if they are damaged or otherwise not in a resalable condition. If User feels it has been incorrectly charged for the EVM(s) it ordered or that delivery violates the applicable order, User should contact TI. All refunds will be made in full within thirty (30) working days from the return of the components(s), excluding any postage or packaging costs.
- 10. Governing Law: These terms and conditions shall be governed by and interpreted in accordance with the laws of the State of Texas, without reference to conflict-of-laws principles. User agrees that non-exclusive jurisdiction for any dispute arising out of or relating to these terms and conditions lies within courts located in the State of Texas and consents to venue in Dallas County, Texas. Notwithstanding the foregoing, any judgment may be enforced in any United States or foreign court, and TI may seek injunctive relief in any United States or foreign court.

Mailing Address: Texas Instruments, Post Office Box 655303, Dallas, Texas 75265 Copyright © 2017, Texas Instruments Incorporated

#### IMPORTANT NOTICE FOR TI DESIGN INFORMATION AND RESOURCES

Texas Instruments Incorporated ('TI") technical, application or other design advice, services or information, including, but not limited to, reference designs and materials relating to evaluation modules, (collectively, "TI Resources") are intended to assist designers who are developing applications that incorporate TI products; by downloading, accessing or using any particular TI Resource in any way, you (individually or, if you are acting on behalf of a company, your company) agree to use it solely for this purpose and subject to the terms of this Notice.

TI's provision of TI Resources does not expand or otherwise alter TI's applicable published warranties or warranty disclaimers for TI products, and no additional obligations or liabilities arise from TI providing such TI Resources. TI reserves the right to make corrections, enhancements, improvements and other changes to its TI Resources.

You understand and agree that you remain responsible for using your independent analysis, evaluation and judgment in designing your applications and that you have full and exclusive responsibility to assure the safety of your applications and compliance of your applications (and of all TI products used in or for your applications) with all applicable regulations, laws and other applicable requirements. You represent that, with respect to your applications, you have all the necessary expertise to create and implement safeguards that (1) anticipate dangerous consequences of failures, (2) monitor failures and their consequences, and (3) lessen the likelihood of failures that might cause harm and take appropriate actions. You agree that prior to using or distributing any applications that include TI products, you will thoroughly test such applications and the functionality of such TI products as used in such applications. TI has not conducted any testing other than that specifically described in the published documentation for a particular TI Resource.

You are authorized to use, copy and modify any individual TI Resource only in connection with the development of applications that include the TI product(s) identified in such TI Resource. NO OTHER LICENSE, EXPRESS OR IMPLIED, BY ESTOPPEL OR OTHERWISE TO ANY OTHER TI INTELLECTUAL PROPERTY RIGHT, AND NO LICENSE TO ANY TECHNOLOGY OR INTELLECTUAL PROPERTY RIGHT OF TI OR ANY THIRD PARTY IS GRANTED HEREIN, including but not limited to any patent right, copyright, mask work right, or other intellectual property right relating to any combination, machine, or process in which TI products or services are used. Information regarding or referencing third-party products or services does not constitute a license to use such products or services, or a warranty or endorsement thereof. Use of TI Resources may require a license from a third party under the patents or other intellectual property of TI.

TI RESOURCES ARE PROVIDED "AS IS" AND WITH ALL FAULTS. TI DISCLAIMS ALL OTHER WARRANTIES OR REPRESENTATIONS, EXPRESS OR IMPLIED, REGARDING TI RESOURCES OR USE THEREOF, INCLUDING BUT NOT LIMITED TO ACCURACY OR COMPLETENESS, TITLE, ANY EPIDEMIC FAILURE WARRANTY AND ANY IMPLIED WARRANTIES OF MERCHANTABILITY, FITNESS FOR A PARTICULAR PURPOSE, AND NON-INFRINGEMENT OF ANY THIRD PARTY INTELLECTUAL PROPERTY RIGHTS.

TI SHALL NOT BE LIABLE FOR AND SHALL NOT DEFEND OR INDEMNIFY YOU AGAINST ANY CLAIM, INCLUDING BUT NOT LIMITED TO ANY INFRINGEMENT CLAIM THAT RELATES TO OR IS BASED ON ANY COMBINATION OF PRODUCTS EVEN IF DESCRIBED IN TI RESOURCES OR OTHERWISE. IN NO EVENT SHALL TI BE LIABLE FOR ANY ACTUAL, DIRECT, SPECIAL, COLLATERAL, INDIRECT, PUNITIVE, INCIDENTAL, CONSEQUENTIAL OR EXEMPLARY DAMAGES IN CONNECTION WITH OR ARISING OUT OF TI RESOURCES OR USE THEREOF, AND REGARDLESS OF WHETHER TI HAS BEEN ADVISED OF THE POSSIBILITY OF SUCH DAMAGES.

You agree to fully indemnify TI and its representatives against any damages, costs, losses, and/or liabilities arising out of your non-compliance with the terms and provisions of this Notice.

This Notice applies to TI Resources. Additional terms apply to the use and purchase of certain types of materials, TI products and services. These include; without limitation, TI's standard terms for semiconductor products <a href="http://www.ti.com/sc/docs/stdterms.htm">http://www.ti.com/sc/docs/stdterms.htm</a>), evaluation modules, and samples (<a href="http://www.ti.com/sc/docs/sampterms.htm">http://www.ti.com/sc/docs/sampterms.htm</a>).

Mailing Address: Texas Instruments, Post Office Box 655303, Dallas, Texas 75265 Copyright © 2017, Texas Instruments Incorporated